# **MicroGC R490 OBC**

# **Manuel d'utilisation**

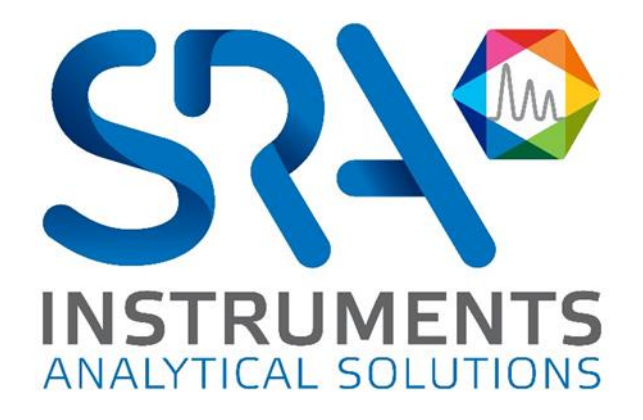

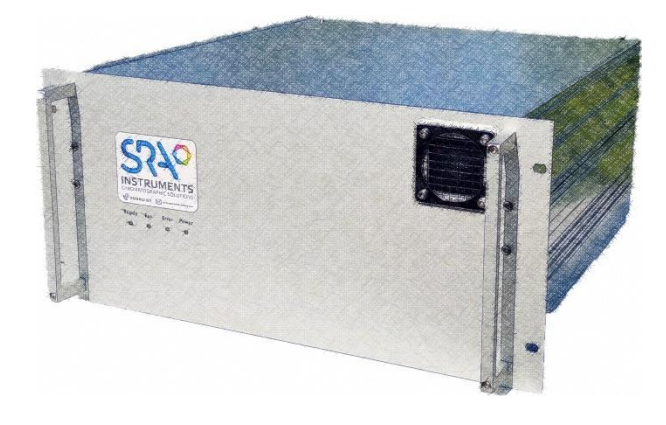

Cher utilisateur,

Merci d'avoir choisi ce produit SRA Instruments.

Ce manuel présente les différentes informations nécessaires pour une bonne utilisation de votre appareil. Si toutefois, vous avez besoin de renseignements complémentaires ou si vous rencontrez des problèmes, vous pouvez contacter notre Service Après-Vente :

> Hotline: +33 (0)4 78 44 22 09 E-mail [: service@sra-instruments.com](mailto:service@sra-instruments.com)

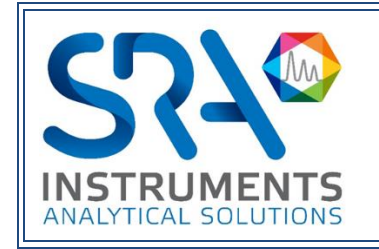

SRA Instruments 210 rue des Sources 69280 Marcy l'Etoile FRANCE

Tel : +33 (0)4 78 44 29 47 info@sra-instruments.com [www.srainstruments.com](http://www.srainstruments.com/)

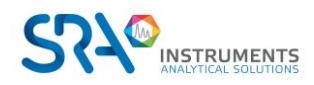

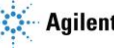

# Table des matières

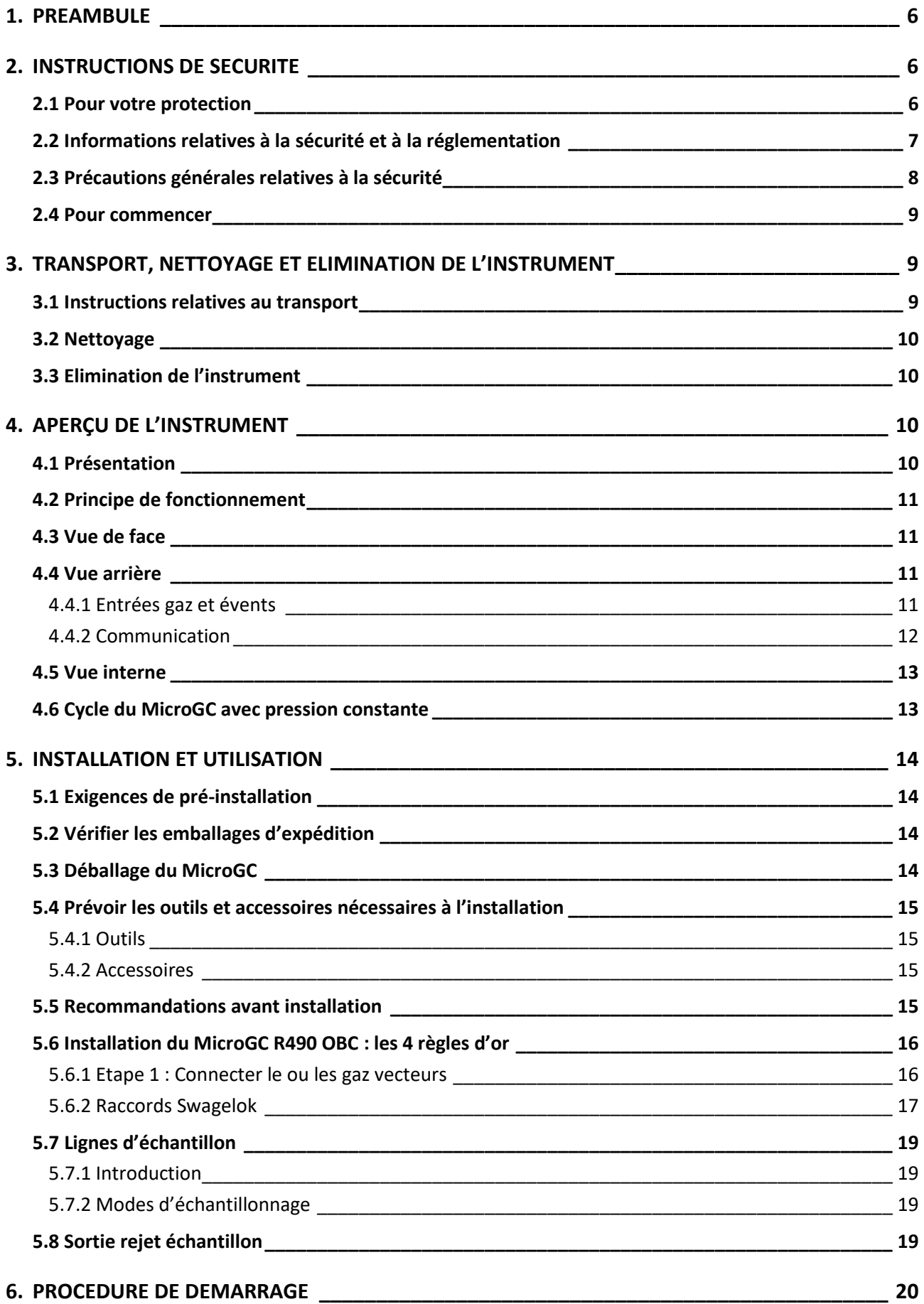

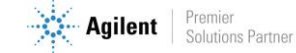

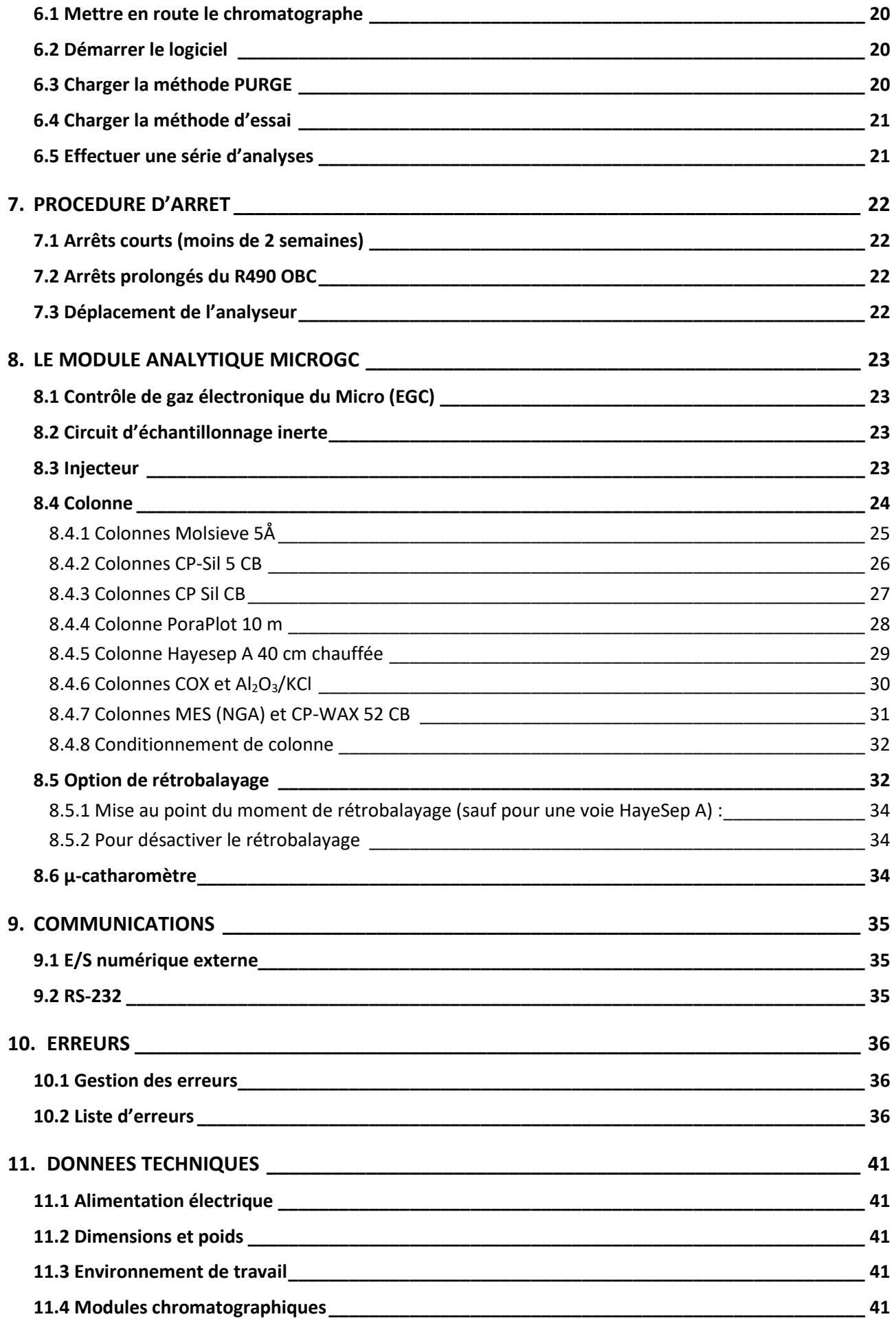

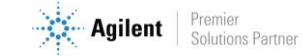

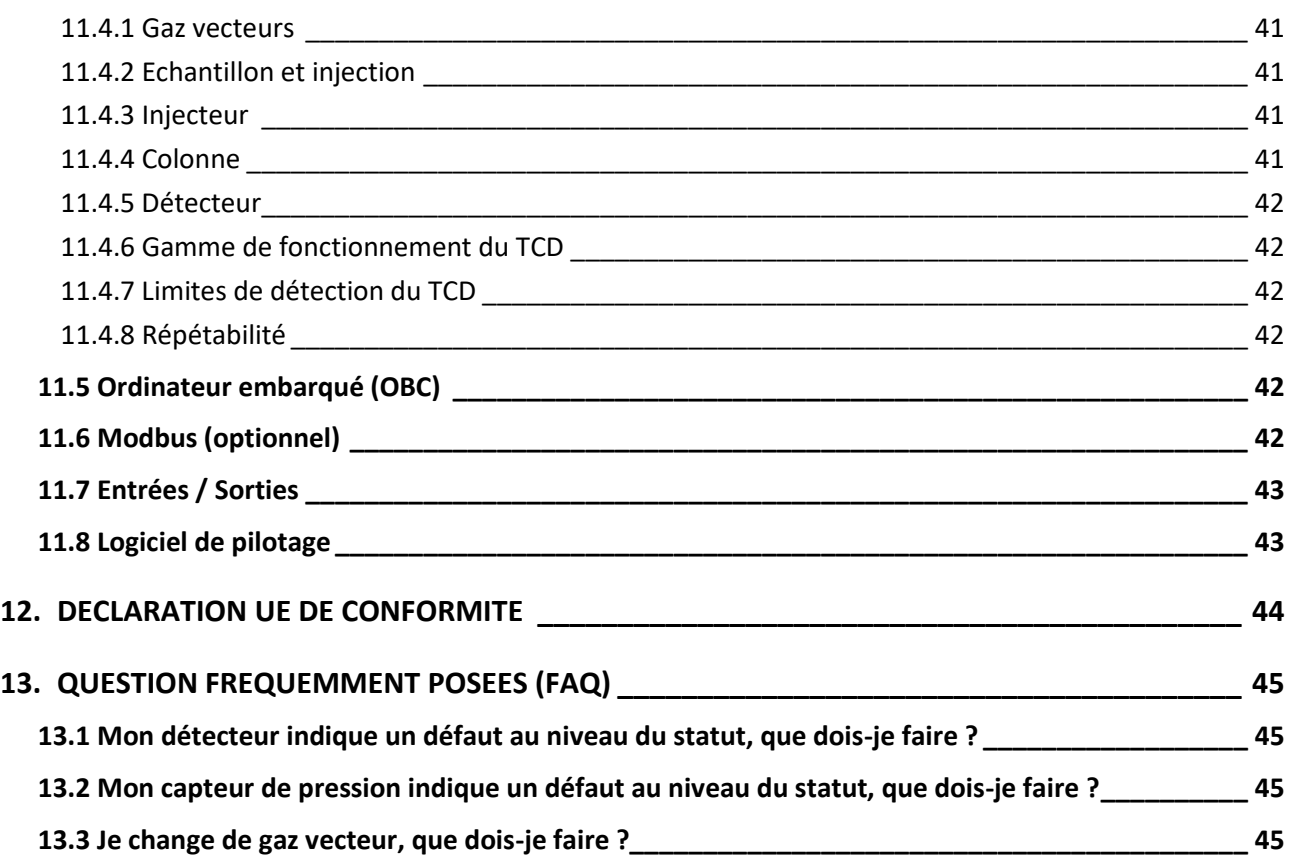

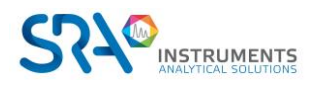

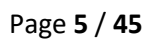

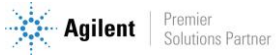

# <span id="page-5-0"></span>**1. Préambule**

Pour des raisons de clarté, ce manuel ne contient pas toutes les informations détaillées concernant tous les types de couplage. De plus, il ne peut pas décrire chaque cas possible concernant l'installation, l'utilisation et la maintenance.

Si vous avez besoin d'informations complémentaires concernant cet appareil ou si vous rencontrez certains problèmes qui ne sont pas suffisamment approfondis dans ce manuel, vous pouvez demander de l'aide auprès de SRA Instruments.

Le contenu de ce manuel ne fait partie d'aucun accord, engagement ou statut légal précédent ou existant et ne change pas ces derniers. Tous les engagements de SRA Instruments sont contenus dans les contrats de vente respectifs qui contiennent aussi les seules et entières conditions de garantie applicables. Ces conditions de garantie mentionnées dans le contrat ne sont ni étendues ni limitées par le contenu de ce manuel.

# <span id="page-5-1"></span>**2.Instructions de sécurité**

### **Informations importantes**

Cet instrument a été conçu pour des analyses chromatographiques d'échantillons préparés de manière appropriée. Il doit fonctionner avec les gaz et les solvants adéquats et dans les plages de pression, de flux et de températures maximales spécifiées, comme décrit dans ce manuel. Si l'équipement est utilisé d'une manière non spécifiée par SRA Instruments, la protection fournie par l'équipement peut en être diminuée.

D'autre part, il est de votre responsabilité d'informer le SAV de SRA Instruments si le MicroGC a été utilisé pour l'analyse d'échantillons dangereux, avant toute maintenance de l'instrument ou lorsqu'un instrument est renvoyé pour réparation.

## <span id="page-5-2"></span>**2.1 Pour votre protection**

### **Avertissements :**

#### **Avertissement : Danger électrique**

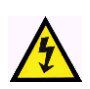

Ne remplacez pas les composants alors que le câble d'alimentation est branché. Pour éviter toute blessure, coupez toujours l'alimentation électrique avant de les toucher. Installez le MicroGC R490 OBC de manière à ce que l'accès au câble d'alimentation soit facile. Assurez-vous que vous branchez le câble sur une prise raccordée à la terre, sinon il y a un risque létal.

#### **Avertissement : Surfaces chaudes**

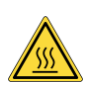

Plusieurs pièces du MicroGC R490 OBC fonctionnent à des températures suffisamment hautes pour causer de graves brûlures.

Ces pièces incluent, entre autres :

- le four
- les colonnes

Vous devez faire extrêmement attention de manière à éviter de toucher ces surfaces chauffées. N'utilisez pas l'appareil si le MicroGC R490 OBC est désassemblé.

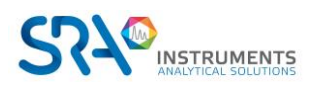

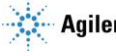

#### **Avertissement : La décharge électrostatique est une menace pour l'électronique**

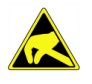

La décharge électrostatique peut endommager les cartes électroniques du MicroGC R490 OBC. Si vous devez tenir une carte électronique, portez un bracelet anti électricité statique et tenez-la par les bords.

#### **Avertissement : Utilisation de gaz**

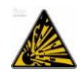

N'utilisez pas de gaz qui peuvent former un mélange explosif. Evitez d'utiliser l'hydrogène comme gaz vecteur ou gaz de purge pour vos analyses.

#### **Avertissement concernant l'utilisation d'hydrogène**

L'utilisation de l'hydrogène (H2) comme gaz vecteur peut engendrer des risques de feu ou d'explosion. Assurez-vous que l'alimentation est coupée jusqu'à ce que toutes les connexions soient effectuées.

L'hydrogène est hautement inflammable. Toute fuite d'hydrogène confinée dans un espace fermé peut entraîner des risques d'incendie ou d'explosion.

A chaque utilisation d'hydrogène, vérifiez l'étanchéité des raccords, des canalisations et des vannes avant de vous servir de l'instrument. Avant toute intervention sur l'instrument, coupez toujours l'alimentation en hydrogène à la source.

- L'hydrogène est combustible sur une large plage de concentrations. A la pression atmosphérique, il est combustible pour une concentration volumique comprise entre 4 et 74,2 %.
- De tous les gaz, l'hydrogène est celui qui présente la plus grande vitesse de combustion.
- L'hydrogène possède une très faible énergie d'inflammation.
- En cas de détente brutale dans l'atmosphère, l'hydrogène peut s'enflammer spontanément.
- La flamme de l'hydrogène est peu lumineuse et peut passer inaperçue sous un bon éclairage ambiant.

#### **Avertissements relatifs à aux produits chimiques**

Lors de la manipulation ou de l'utilisation de produits chimiques à préparer ou à utiliser dans le MicroGC, il est impératif de respecter toutes les règles locales et nationales de sécurité au laboratoire. Conformez-vous toujours aux procédures d'exploitation standard et aux règles découlant de l'analyse de sécurité interne du laboratoire, concernant, entre autres, l'utilisation appropriée de l'équipement de protection individuel et des flacons de stockage, ainsi que la bonne manipulation des produits chimiques. L'inobservation des règles de sécurité au laboratoire peut entraîner des blessures corporelles, potentiellement mortelles.

## <span id="page-6-0"></span>**2.2 Informations relatives à la sécurité et à la réglementation**

Cet instrument et ses documents d'accompagnement sont conformes aux spécifications CE et aux exigences de sécurité relatives à l'équipement électrique pour le mesurage, le contrôle et l'utilisation en laboratoire.

Cet appareil a été soumis à essai et répond aux limites exigées par la réglementation. Ces limites sont conçues pour fournir une protection raisonnable contre des interférences préjudiciables lorsque l'équipement est en fonctionnement dans un environnement commercial. L'équipement génère, utilise et peut émettre une énergie de fréquence radio. S'il n'est pas installé et utilisé conformément au manuel d'utilisation, il peut générer des interférences préjudiciables aux communications radio.

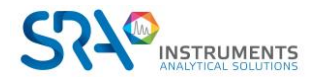

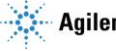

NOTICE : Cet instrument a été soumis à essai conformément aux exigences applicables de la Directive CEM nécessaire pour porter la marque CE. Ainsi, l'équipement peut être exposé à des niveaux de radiation/d'interférence ou des fréquences hors des limites testées.

Ce symbole confirme que le R490 OBC est conforme à la législation pour tout ce qui concerne la sécurité électrique sécurité électrique.

## <span id="page-7-0"></span>**2.3 Précautions générales relatives à la sécurité**

Suivez les pratiques de sécurité suivantes pour garantir un fonctionnement sans risque de l'équipement :

- Effectuez des vérifications périodiques des fuites sur toutes les lignes d'alimentation et de la tuyauterie pneumatique.
- Les lignes de gaz ne doivent pas être coudées ni percées. Placez les lignes hors du passage et à distance de chaleurs ou fraîcheurs extrêmes.
- Évitez toute exposition à des tensions potentiellement dangereuses. Débranchez l'instrument de toutes les sources d'alimentation avant le retrait des panneaux de protection.
- Lorsque l'utilisation de prise et de cordon d'alimentation, qui ne sont pas d'origine, est nécessaire, assurez-vous que le cordon de remplacement correspond au code couleur et à la polarité décrits dans le manuel et à tous les codes de sécurité locaux de fabrication.
- Remplacez les cordons d'alimentation défectueux ou abimés immédiatement par un cordon de même type et de même calibre.
- Placez l'instrument à un endroit suffisamment ventilé afin d'éliminer les gaz et vapeurs. Assurezvous qu'il y a assez d'espace autour de l'instrument afin qu'il puisse refroidir suffisamment.
- Avant de brancher l'instrument ou de l'allumer, assurez-vous que la tension et les fusibles sont réglés de manière appropriée selon votre source électrique locale.
- N'allumez pas l'instrument s'il y a un risque de dommage électrique. Débranchez le cordon électrique et contactez SRA Instruments.
- Le cordon d'alimentation fourni doit être inséré dans une prise électrique avec une prise de terre de protection. Lorsque vous utilisez une rallonge, assurez-vous que le cordon est mis à la terre de manière convenable.
- Ne modifiez pas les mises à la terre externes ou internes car vous pourriez vous mettre en danger ou endommager l'instrument.
- L'instrument est correctement mis à la terre lorsqu'il est expédié. Aucune modification des connexions électriques ou du châssis de l'instrument ne doit être effectuée afin d'en garantir le bon fonctionnement.
- Lorsque vous travaillez avec cet instrument, suivez les réglementations des Bonnes pratiques de Laboratoires (BPL). Portez des lunettes de sécurité et une tenue appropriée.
- Ne placez pas de contenants avec des liquides inflammables sur cet instrument. Renverser du liquide sur des pièces chaudes peut causer un incendie.
- Cet instrument peut utiliser des gaz inflammables ou explosifs, tel que l'hydrogène sous pression. Avant d'utiliser l'instrument, assurez-vous de bien connaître et de suivre avec précision les procédés de fonctionnement élaborés pour ces gaz.
- N'essayez jamais de réparer ou de remplacer un composant non décrit dans ce manuel sans l'assistance de SRA Instruments. Des réparations ou des modifications non autorisées entraîneront l'annulation de la garantie.

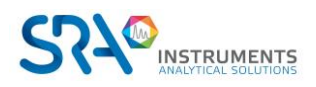

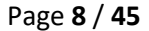

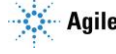

- Déconnectez toujours le cordon d'alimentation CA avant tout essai de réparation.
- Utilisez les outils adéquats lorsque vous travaillez sur l'instrument afin d'éviter de vous mettre en danger ou d'endommager l'instrument.
- N'essayez pas de remplacer la batterie ou un fusible de l'instrument par des pièces qui ne seraient pas spécifiées dans le manuel.
- L'instrument pourrait être endommagé s'il était stocké dans des conditions défavorables durant de longues périodes. (Par exemple, l'instrument peut être endommagé s'il est stocké dans un endroit chaud, en contact avec de l'eau ou d'autres conditions excédant les conditions de fonctionnement admissibles).
- Ne fermez pas le flux dans la colonne lorsque la température du four est élevée car cela pourrait endommager la colonne.
- Cet instrument a été conçu et testé selon des normes de sécurité reconnues ; il est conçu pour un usage en intérieur.
- Si l'instrument est utilisé d'une manière non spécifiée par le fabricant, la protection fournie par l'instrument peut en être diminuée.
- Un échange de pièces ou une modification non autorisée sur l'instrument peuvent compromettre la sécurité.
- Des modifications non expressément approuvées par la partie responsable pourraient rendre l'utilisation de l'instrument non conforme à la législation.

### <span id="page-8-0"></span>**2.4 Pour commencer**

- Vérifiez que la tension de fonctionnement de l'appareil est compatible avec celle de votre réseau électrique avant de le mettre en route. L'appareil peut être endommagé dans le cas contraire.
- Utilisez uniquement des gaz et solvants spécifiés dans les procédures d'utilisation.
- N'ouvrez pas l'appareil sans l'autorisation d'SRA Instruments.
- Eliminez de l'environnement de l'appareil : les vibrations, tout effet magnétique et les gaz explosifs.
- Le MicroGC R490 OBC doit être utilisé seulement en intérieur ; il est conçu pour une utilisation à température ambiante et dans des conditions où aucune condensation ne peut apparaître. Installez le MicroGC R490 OBC sur une surface rigide et stable.
- Faites entretenir votre appareil par SRA Instruments.
- •

# <span id="page-8-1"></span>**3.Transport, nettoyage et élimination de l'instrument**

### <span id="page-8-2"></span>**3.1 Instructions relatives au transport**

Si votre MicroGC doit être transporté pour une quelconque raison, il est très important de suivre les instructions de préparation d'expédition supplémentaires :

- Placez tous les capuchons d'évents à l'arrière du MicroGC.
- Fournissez toujours l'alimentation électrique.
- Ajoutez, si utilisés, le ou les filtres d'entrée.

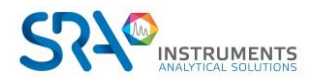

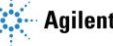

# <span id="page-9-0"></span>**3.2 Nettoyage**

Pour nettoyer la surface du MicroGC :

- 1. Éteignez le MicroGC.
- 2. Retirez le cordon d'alimentation.
- 3. Positionnez les bouchons de protection sur l'entrée d'échantillon et l'entrée de gaz.
- 4. Positionnez les bouchons d'entrée sur les évents de la colonne.
- 5. Utilisez une brosse souple (ni dure, ni abrasive) afin de brosser avec soin toute la poussière et la saleté.
- 6. Utilisez un chiffon doux et propre humidifié avec un détergent doux pour nettoyer l'extérieur de l'instrument.
	- o Ne nettoyez jamais l'intérieur de l'instrument.
	- o N'utilisez jamais d'alcool ou de diluants pour nettoyer l'instrument ; ces produits chimiques peuvent endommager le boîtier.
	- o Assurez-vous de ne pas mouiller les composants électroniques.
	- o N'utilisez pas d'air comprimé pour nettoyer l'instrument.

## <span id="page-9-1"></span>**3.3 Elimination de l'instrument**

Lorsque le MicroGC ou ses pièces ont atteint leur fin de vie utile, éliminez-les conformément aux réglementations environnementales applicables dans votre pays.

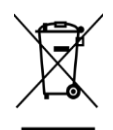

**Ne jetez pas cet appareil.** Adressez-vous à un organisme de recyclage compétent.

# <span id="page-9-2"></span>**4.Aperçu de l'instrument**

## <span id="page-9-3"></span>**4.1 Présentation**

Le MicroGC R490 OBC est un rack dans lequel sont associées au maximum 3 voies analytiques de MicroGC 490 et un ordinateur embarqué (OBC).

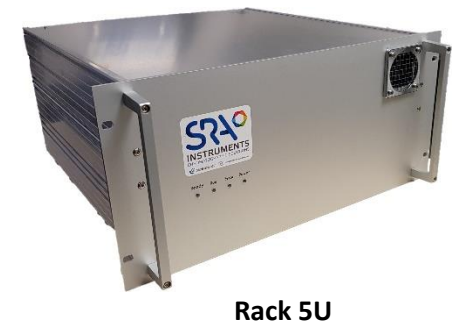

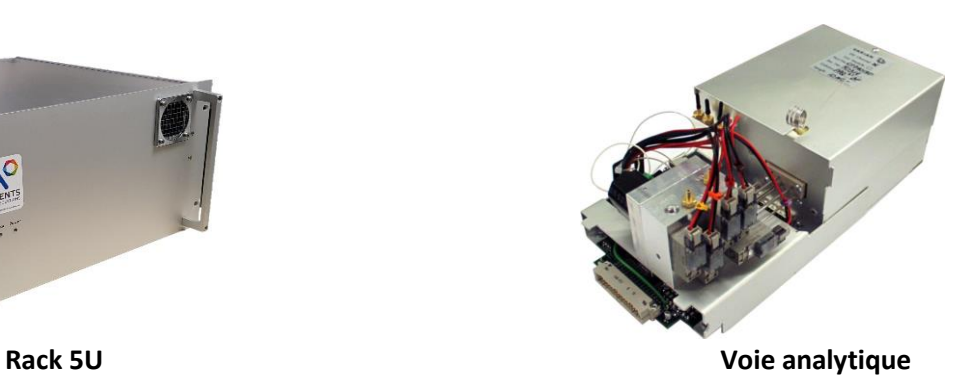

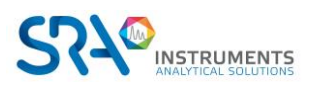

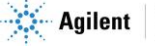

# <span id="page-10-0"></span>**4.2 Principe de fonctionnement**

Le MicroGC R490 OBC peut être équipé de 1 à 3 voies analytiques indépendantes. Chaque voie est un GC miniaturisé et complet, comportant :

**Module**

- Un injecteur micro-usiné
- Une colonne analytique de petit diamètre
- $\bullet$  Un micro catharomètre ( $\mu$  TCD)
- Un régulateur de gaz électronique

Le chapitre 8 donne un aperçu détaillé du fonctionnement d'un module analytique MicroGC.

## <span id="page-10-1"></span>**4.3 Vue de face**

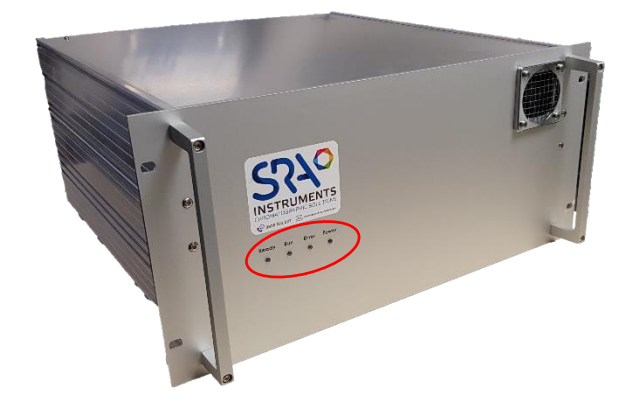

4 LED, permettant de connaître le statut de l'analyseur, sont présentes sur la face avant :

- READY : allumé lorsque l'analyseur est prêt à fonctionner
- RUN : allumé lorsqu'une analyse est en cours
- ERROR : allumé lorsqu'il y a une erreur
- POWER : allumé dès que l'analyseur est mis sous tension

### <span id="page-10-3"></span><span id="page-10-2"></span>**4.4 Vue arrière**

### **4.4.1 Entrées gaz et évents**

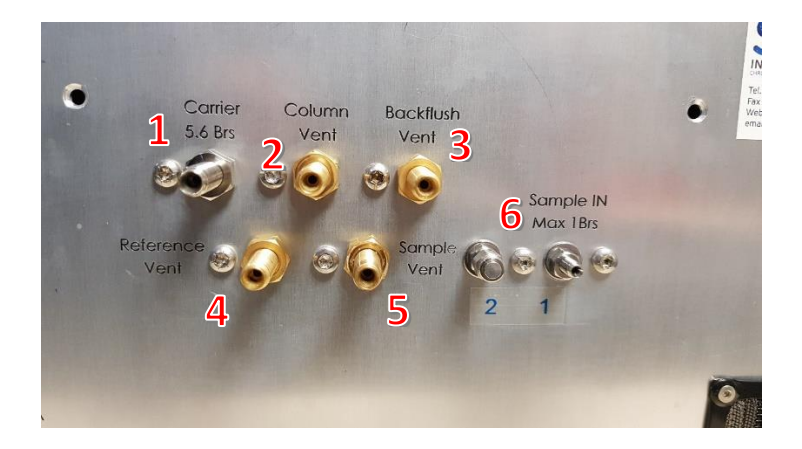

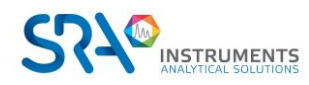

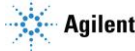

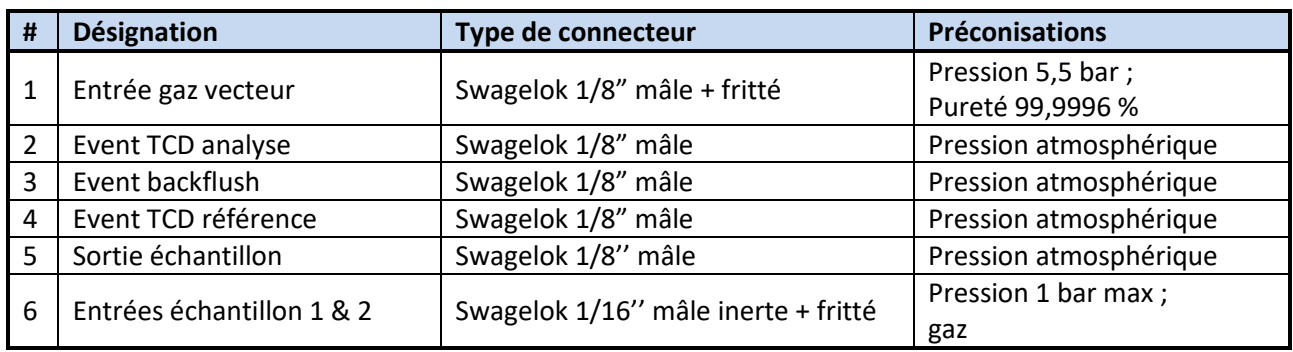

<span id="page-11-0"></span>Note : Pour l'analyse de traces, la pureté du gaz préconisée est 99,9999 %.

### **4.4.2 Communication**

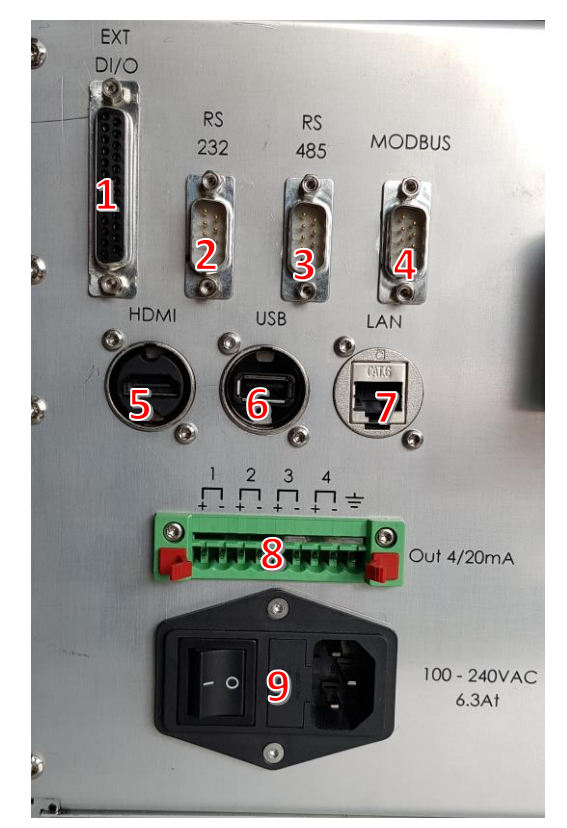

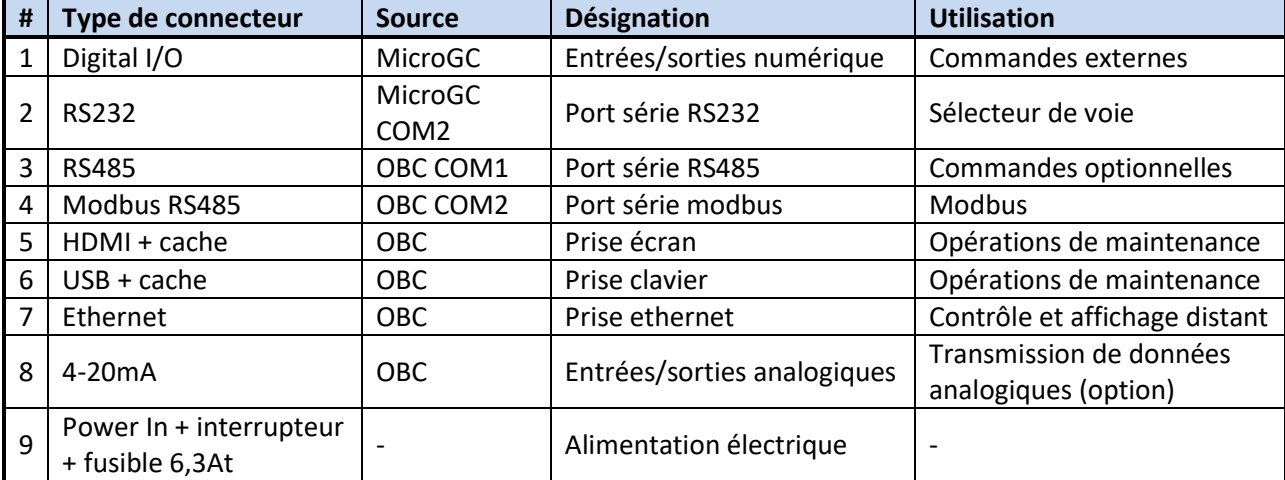

Voir le chapitre 9 de ce manuel ainsi que le manuel spécifique de votre appareil pour plus de détails sur les Entrées/Sorties.

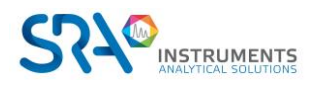

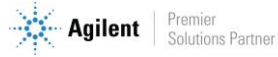

# <span id="page-12-0"></span>**4.5 Vue interne**

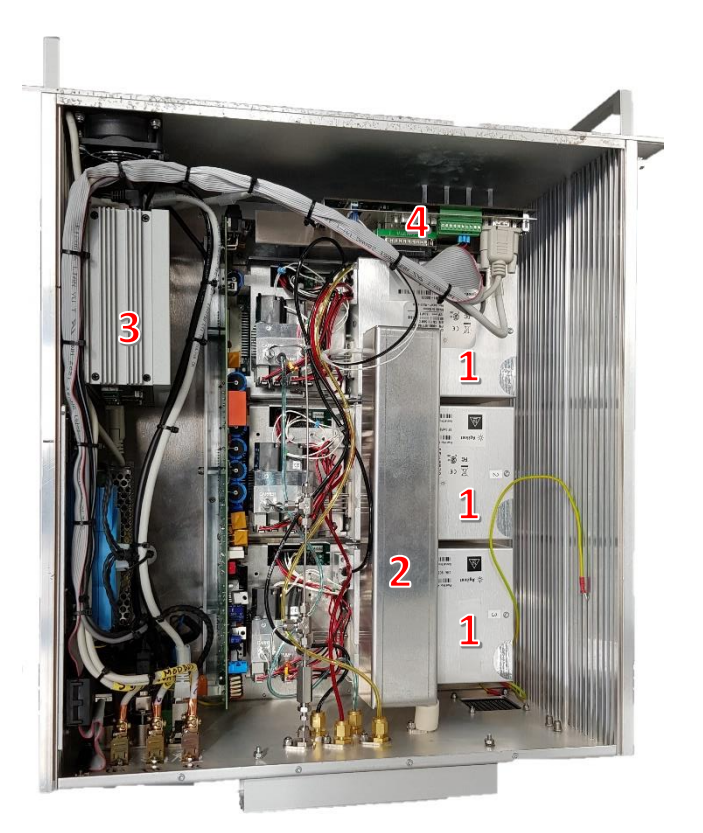

- 1 : Module analytique
- 2 : Clarinette chauffée de distribution de l'échantillon
- 3 : Ordinateur
- 4 : Carte mère MicroGC

## <span id="page-12-1"></span>**4.6 Cycle du MicroGC avec pression constante**

Le diagramme temporel ci-après présente un aperçu du cycle du MicroGC.

Cette description n'est valable que pour une voie. Dans la plupart des cas, lorsqu'un système à deux ou trois voies est utilisé, la séquence est la même mais les paramètres relatifs à la durée peuvent varier. Si la durée d'échantillonnage dans la voie A et la voie B ou C est différente, la durée la plus longue sera utilisée. La durée d'analyse peut être spécifiée pour chaque voie ; l'acquisition de données s'arrête pour chaque voie dès que la durée d'analyse s'est écoulée. La durée d'analyse totale dépend de la durée d'analyse la plus longue.

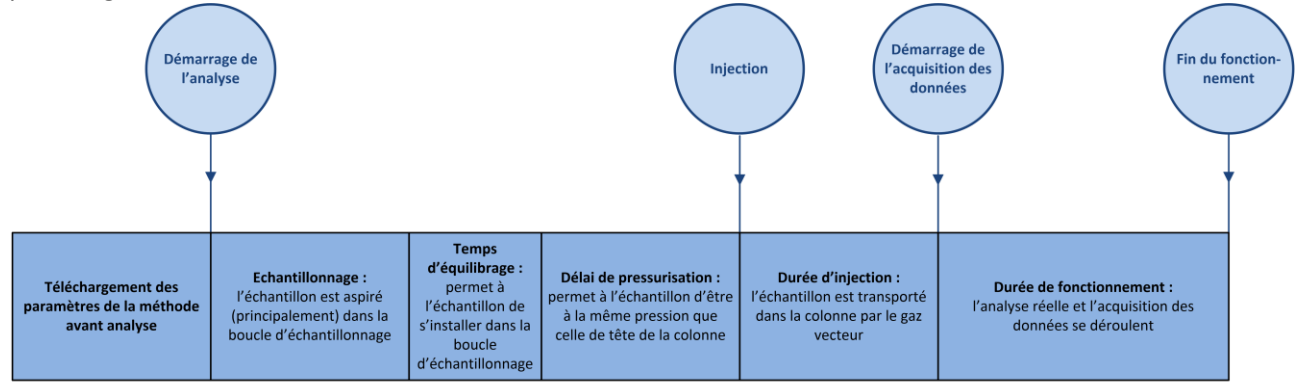

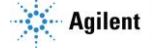

**TEMPS** 

# <span id="page-13-0"></span>**5.Installation et utilisation**

<span id="page-13-1"></span>Ce chapitre décrit comment installer et utiliser l'instrument.

### **5.1 Exigences de pré-installation**

<span id="page-13-2"></span>Préparez le site d'installation comme décrit dans le manuel « Prérequis d'installation MicroGC R490 ».

### **5.2 Vérifier les emballages d'expédition**

Le MicroGC sera livré dans une grande boîte et dans un ou plusieurs cartons plus petits. Inspectez les cartons avec soin pour la présence de dommages ou de signes de manipulation brutale. Déclarez les dommages au transporteur et à SRA Instruments.

## <span id="page-13-3"></span>**5.3 Déballage du MicroGC**

Déballez le MicroGC et les accessoires avec soin et transférez-les dans la zone de travail en utilisant les techniques de manipulation appropriées. Inspectez l'instrument et les accessoires avec soin pour les dommages ou les signes de manipulation brutale. Déclarez les dommages au transporteur et à SRA Instruments.

**Avertissement :** Afin d'empêcher toute sollicitation excessive ou blessure du dos, suivez les précautions de sécurité lorsque vous soulevez des objets lourds.

**!** L'instrument a été protégé lors du transport par des capuchons protecteurs (voir image ci-dessous). Avant utilisation, retirez ces capuchons, y compris ceux présents sur le panneau arrière.

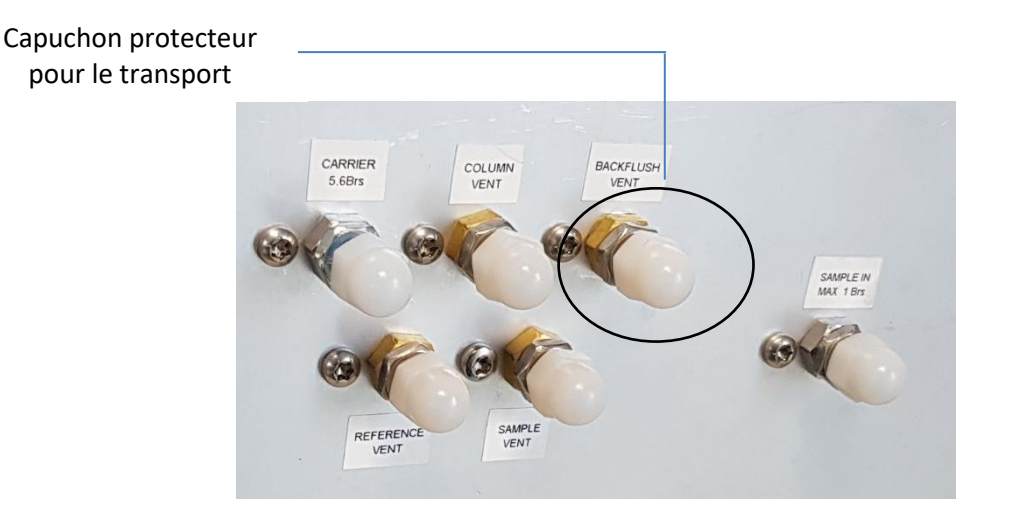

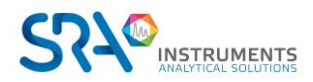

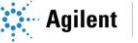

# <span id="page-14-0"></span>**5.4 Prévoir les outils et accessoires nécessaires à l'installation**

### **5.4.1 Outils**

- <span id="page-14-1"></span>• Tube 1/8" en cuivre ou inox pour raccordement de l'arrivée en gaz vecteur
- Ecrous 1/8" Swagelok et férules
- Tube 1/16" inox pour raccordement de l'arrivée en échantillon
- Ecrous 1/16" Swagelok et férules
- Deux clefs 7/16"
- Une clef 5/16"
- Une clef 9/16"
- Une clef  $1/4"$
- Un tournevis Torx T-20

### **5.4.2 Accessoires**

<span id="page-14-2"></span>Détecteur de fuites électronique (optionnel).

<span id="page-14-3"></span>Rq : N'utilisez pas de détecteur de fuite liquide : le liquide peut contaminer l'analyseur.

## **5.5 Recommandations avant installation**

### **Ventilation**

Evitez de rejeter les effluents gazeux dans un endroit susceptible de subir des variations de pression (vent ou rejets avec température variable). Les variations de pression peuvent affecter la stabilité de la ligne de base et la sensibilité de l'analyseur. Pour les rejets hors pression atmosphérique (par exemple boîtes à gants) n'hésitez pas à contacter SRA Instruments pour définir une solution adaptée.

#### **Tubes**

- Le diamètre des tubes dépend de la distance entre la bouteille de gaz et l'analyseur ainsi que du débit total nécessaire. L'utilisation de tube 1/8" est correcte pour une longueur de ligne inférieure à 5 m. Au-delà, ou lorsque plusieurs analyseurs sont reliés à la même arrivée de gaz, l'utilisation de tube 1/4" est préférable.
- N'utilisez pas de scellements : ils peuvent contenir des matériaux volatils susceptibles de contaminer le circuit de distribution.

#### **Optimisation de la pureté du gaz**

Pour disposer de la meilleure qualité de gaz vecteur sur votre analyseur :

- Utilisez un réducteur de pression adapté au besoin.
- Utilisez des tubes et des férules adaptés.
- Purgez correctement les volumes morts avant de raccorder le tube à votre analyseur.
- Confirmez l'absence de fuites grâce à un détecteur électronique.
- Envoyez toujours au MicroGC une méthode de purge (avec TCD OFF) pour purger les volumes morts de l'analyseur et de la colonne avant de mettre le détecteur ON.

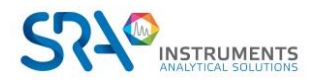

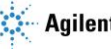

# <span id="page-15-0"></span>**5.6 Installation du MicroGC R490 OBC : les 4 règles d'or**

La technologie MicroGC est facile à utiliser. Aucune connaissance chimique ou analytique n'est nécessaire pour l'utilisation de base et la mise en place. Cependant, comme pour tout instrument d'analyse, il existe des règles importantes à respecter pour protéger votre instrument et ses fonctionnalités.

Ces règles peuvent être présentées comme "les 4 règles d'or" :

- Pression du gaz vecteur
- Qualité du gaz vecteur
- Pression de l'échantillon
- Qualité de l'échantillon

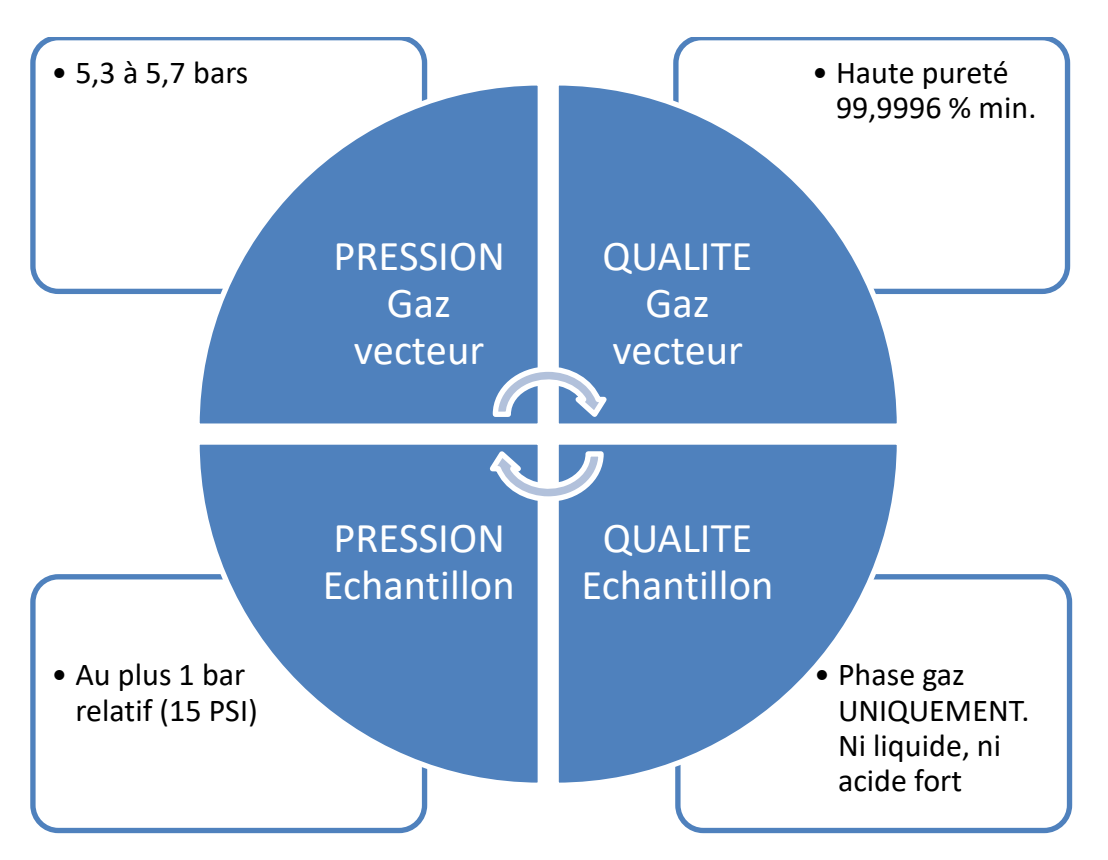

Ne pas respecter ces règles augmente fortement le risque d'endommager votre instrument. Toutes les procédures standards pour utiliser le MicroGC découlent de ces 4 règles d'or : la qualité du gaz vecteur nécessitera une purge du tube pour assurer ce niveau de qualité.

### **5.6.1 Etape 1 : Connecter le ou les gaz vecteurs**

#### <span id="page-15-1"></span>**Installer les régulateurs de gaz et définir les pressions**

Les cylindres de gaz vecteur doivent présenter un régulateur de pression à deux étapes afin d'ajuster la pression de gaz vecteur à 550 kPa ± 10 % (80 psi ± 10 %). Réglez la pression du régulateur de cylindre afin qu'elle corresponde à la pression d'entrée de gaz.

#### **Connecter le gaz vecteur au MicroGC**

Le MicroGC supporte l'utilisation de l'hélium, de l'azote, de l'argon et de l'hydrogène. La pureté du gaz vecteur recommandée est de 99,9996 % minimum. Connectez le gaz vecteur via les ports **Carrier 5,6 Bars** (1 ou 2) et ouvrez le flux de gaz.

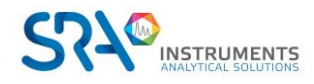

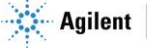

#### **Important :**

**N'utilisez pas de tubes en plastique car l'air diffusé dans les tubes pourrait rendre les lignes de base bruyantes et réduire la sensibilité. Les tubes en métal doivent être nettoyés pour une utilisation du MicroGC. Achetez des tubes propres prévus pour la chromatographie.**

**L'utilisation d'hélium en tant que gaz vecteur avec le MicroGC configuré pour Ar/N<sup>2</sup> diminuera la sensibilité du détecteur (environ 10 fois), inversera les pics, sans autre incidence.**

**L'utilisation de l'argon comme gaz vecteur avec le MicroGC configuré pour l'hélium détruira les**   $\triangle$ **filaments du TCD.**

#### **Le gaz vecteur doit circuler avant la mise sous tension de l'analyseur.**

#### **5.6.2 Raccords Swagelok**

<span id="page-16-0"></span>Les branchements pneumatiques utilisent des raccords Swagelok. Si vous n'êtes pas familier de ce type de raccords, prenez connaissance de la procédure décrite ci-après.

#### **Matériel nécessaire :**

- Tube cuivre préconditionné 1/8"
- Ecrou 1/8" Swagelok et férules
- Deux clefs 7/16"

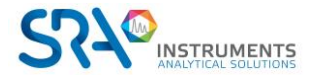

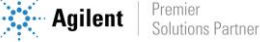

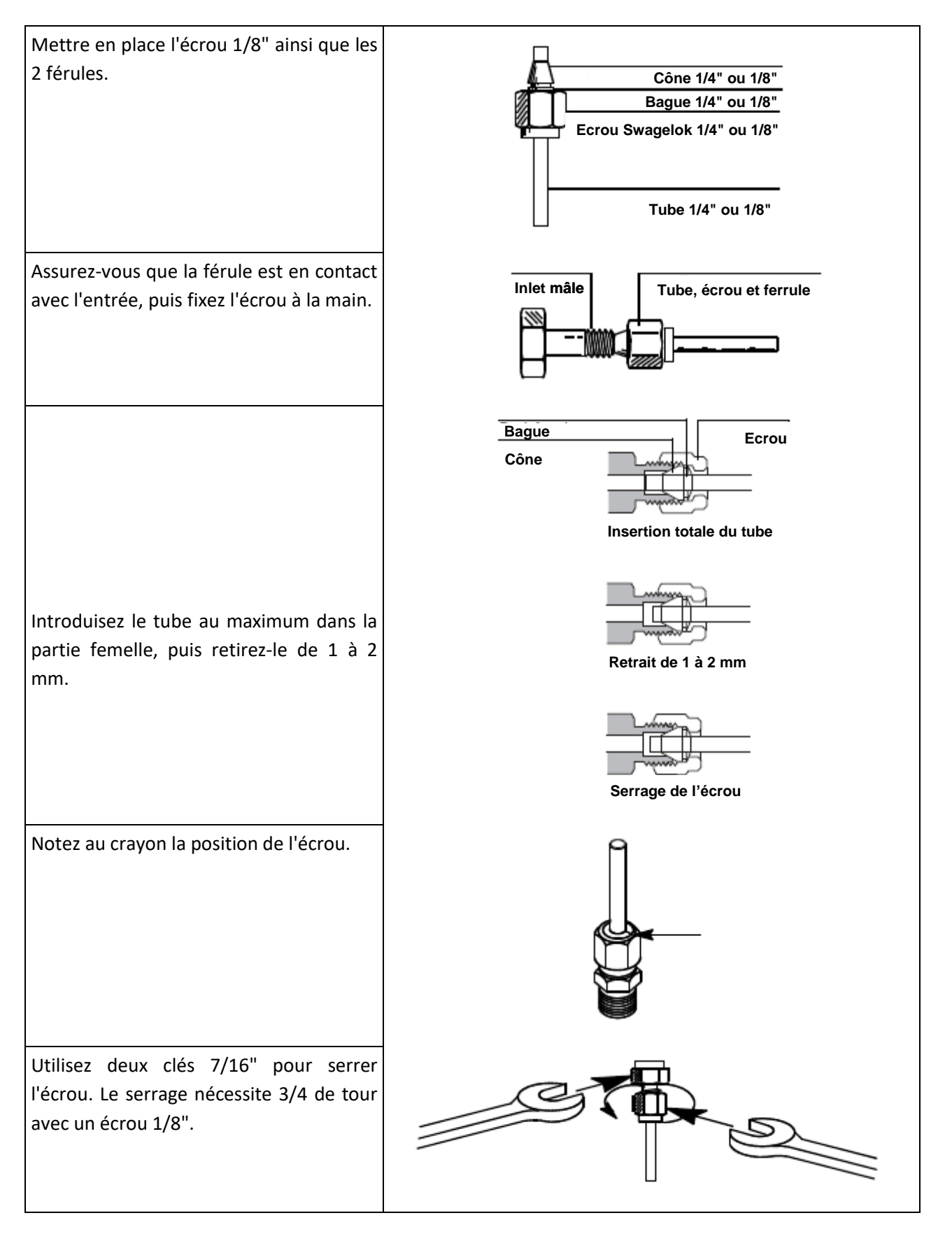

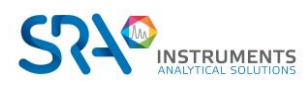

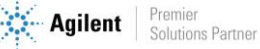

# <span id="page-18-0"></span>**5.7 Lignes d'échantillon**

### **ATTENTION**

**L'échantillon doit être propre et sec. Bien que le filtre interne élimine de nombreux contaminants particulaires, les échantillons contenant des aérosols, des quantités excessives de matières particulaires, des concentrations élevées en eau et d'autres contaminants peuvent endommager votre instrument. La présence d'acides (HF, HCl, H2SO<sup>4</sup> et HNO3) est interdite.**

**La pression d'entrée de l'échantillon doit être inférieure à 1 bar rel. et sa température doit être de 100 °C au maximum.**

### **5.7.1 Introduction**

<span id="page-18-1"></span>Le conditionnement de l'échantillon doit être effectué à proximité immédiate de manière à réduire les lignes.

L'échantillonnage comporte des volumes et des lignes de transfert directement reliés à l'arrivée en face arrière du MicroGC.

### **5.7.2 Modes d'échantillonnage**

<span id="page-18-2"></span>Vous devrez disposer d'un matériel de montage approprié pour connecter l'échantillon au MicroGC ou à un accessoire.

L'échantillonnage et le conditionnement sont des points essentiels pour obtenir une bonne analyse et des résultats corrects. Il est important d'étudier cette partie aussi bien que possible.

#### **Echantillon à pression supérieure à une atmosphère**

La meilleure solution consiste à utiliser une boucle secondaire proche du MicroGC et à une pression proche de la pression atmosphérique. Cette méthode offre de meilleurs résultats qu'une connexion directe de l'échantillon à l'entrée MicroGC.

Lors d'un étalonnage, il suffira de raccorder le mélange étalon à la place de l'échantillon.

S'il est nécessaire de travailler sous pression, gardez à l'esprit que l'échantillon et l'étalon doivent se trouver à la même pression.

#### **Echantillon disponible à la pression atmosphérique**

Dans ce cas les pompes d'aspiration du MicroGC permettront de faire circuler l'échantillon pendant un temps réglable dans les boucles des injecteurs des modules analytiques avant l'injection. Voici quelques exemples d'échantillons à pression atmosphérique :

- air atmosphérique : (ex. contrôle pollution atmosphérique en ligne)
- sac Tedlar : il suffira d'adapter une aiguille de seringue sur l'entrée échantillon de l'analyseur, l'aiguille sortante sera plantée dans le septum du sac qui sera présenté.

ampoule avec septum : c'est le même principe qu'avec le sac Tedlar mais ici on ne pourra faire que quelques analyses parce que l'ampoule sera rapidement mise en dépression.

## <span id="page-18-3"></span>**5.8 Sortie rejet échantillon**

Nous recommandons, dans le cas de l'utilisation de 2 gaz vecteurs différents (Argon & Hélium), de ne pas regrouper les sorties. Différents types de gaz vecteurs doivent avoir des échappements différents. Laissez ces sorties à une pression constante (presque) atmosphérique pour éviter des "pointes" sur le signal du TCD.

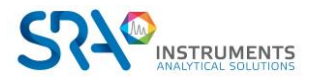

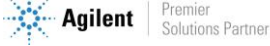

# <span id="page-19-0"></span>**6.Procédure de démarrage**

<span id="page-19-1"></span>La procédure de démarrage inclut les différentes étapes présentées dans les paragraphes ci-dessous.

### **6.1 Mettre en route le chromatographe**

Après la connexion et l'alimentation du R490 OBC en gaz vecteur, vous pouvez installer l'alimentation secteur et allumer l'analyseur. L'interrupteur est situé sur le panneau arrière.

<span id="page-19-2"></span>La LED 'POWER' s'allume. Pour l'instant, le gaz vecteur ne circule pas dans les colonnes.

### **6.2 Démarrer le logiciel**

Pour accéder au PC de l'analyseur (OBC), connectez directement écran, clavier et souris sur l'appareil. Vous pouvez également utiliser l'outil de commande à distance Windows via la liaison Ethernet.

Pour ce faire, vous devez saisir le login et le mot de passe suivants :

LOGIN : R490OBC-XXXX, avec XXXX comme numéro de série de l'analyseur. MOT DE PASSE : MICROGCSRA

Après une minute, vous pourrez lancer le logiciel Soprane II pour démarrer vos analyses si celui-ci ne s'est pas lancé automatiquement.

Lors de la configuration de votre analyseur dans notre usine, nous utilisons généralement de l'hélium comme gaz vecteur pour les tests. Vous pouvez lancer Soprane Configuration pour examiner cette dernière si nécessaire.

<span id="page-19-3"></span>Pour cela, reportez-vous au manuel d'utilisation du logiciel Soprane II.

## **6.3 Charger la méthode PURGE**

### **Lorsque vous mettez en route le MicroGC, ce dernier va charger la dernière méthode utilisée avant l'arrêt de l'appareil.**

L'ensemble du circuit pneumatique interne contient de l'air. Si vous avez correctement suivi la procédure pour connecter le gaz vecteur à l'instrument, vous avez purgé le tube externe et la connexion. Il est maintenant nécessaire de purger les collecteurs internes, les régulateurs et la colonne en chargeant une méthode "purge".

Pour chaque module, chargez une méthode de ce type :

- Injecteur : 30 °C
- Colonne : 30 °C
- Pression : 30 PSI
- **Détecteur : OFF**

Les autres paramètres n'ont aucune incidence car aucune analyse ne sera faite avec cette méthode.

Le gaz vecteur circule et purge l'ensemble du système, y compris le détecteur.

#### **Laissez le MicroGC purger pendant environ 10 minutes.**

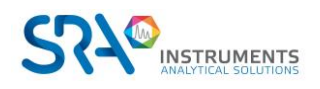

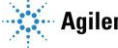

# <span id="page-20-0"></span>**6.4 Charger la méthode d'essai**

Au premier démarrage, effectuez une vérification afin de vous assurer que le MicroGC fonctionne correctement.

Une méthode d'essai pour chaque type de colonne standard a été fournie dans les sections répertoriées dans le Tableau ci-dessous.

**!** Si vous commandez une colonne Molsieve, assurez-vous qu'elle a été conditionnée avant l'utilisation. Voir § 8.4.1 pour les paramètres.

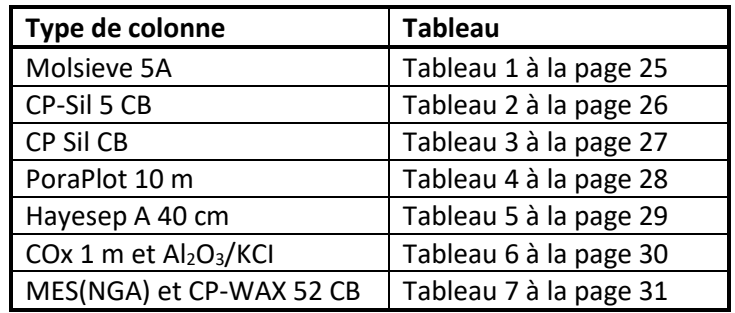

Utilisez le système de données pour définir les paramètres de vérification pour chaque voie GC. Appliquez les paramètres de procédure de vérification au MicroGC et laissez l'instrument se stabiliser aux conditions de fonctionnement initiales. Surveillez l'état de l'instrument en utilisant l'affichage de statut du système de données (consulter l'aide relative au système de données pour plus de détails).

Chaque méthode d'essai a été établie pour déterminer si la voie de l'instrument fonctionne correctement et comprend un exemple de chromatogramme d'essai.

## <span id="page-20-1"></span>**6.5 Effectuer une série d'analyses**

- 1. Créez une courte séquence d'au moins trois analyses en utilisant un échantillon d'essai et un procédé.
- 2. Effectuez la séquence.
- 3. Après une première analyse, les résultats pour chaque voie doivent être similaires aux chromatogrammes d'exemples.

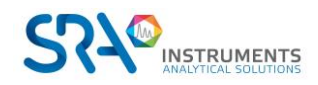

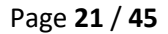

# <span id="page-21-0"></span>**7.Procédure d'arrêt**

Il existe différentes possibilités pour lesquelles vous devrez arrêter votre R490 OBC :

- Arrêts courts (moins de 2 semaines)
- Arrêts prolongés (plus de 2 semaines).

## <span id="page-21-1"></span>**7.1 Arrêts courts (moins de 2 semaines)**

Afin de maintenir les meilleures performances d'exploitation, nous vous recommandons de laisser l'instrument allumé avec un gaz vecteur qui circule dans le système.

Pour ce faire, créez une méthode qui :

- Eteint le filament du détecteur
- Maintient une petite purge de gaz vecteur à travers le système
- Baisse la température de la colonne

# <span id="page-21-2"></span>**7.2 Arrêts prolongés du R490 OBC**

Pour éteindre le R490 OBC :

- 1. Téléchargez une méthode avec ces paramètres :
	- Injecteur : OFF
	- Colonne : OFF
	- Pression : 30 PSI
	- Détecteur : OFF
- 2. Attendez que la température de la colonne soit inférieure à 60 °C.
- 3. Coupez l'alimentation et débranchez tout cordon d'alimentation d'accessoire.
- 4. Dès que l'analyseur est éteint, il n'y a plus de gaz qui circule dans le MicroGC. Alors seulement, vous pouvez fermer l'alimentation en gaz vecteur.

<span id="page-21-3"></span>Ces procédures aident à empêcher la contamination et la dégradation de la colonne.

## **7.3 Déplacement de l'analyseur**

Voici quelques recommandations utiles si vous souhaitez déplacer votre analyseur.

- Suivez la procédure d'arrêt décrite dans le paragraphe 7.2.
- Débranchez les raccords échantillon et gaz vecteur. Mettez des bouchons sur les entrées.
- Emballez correctement l'analyseur en prenant soin de protéger la face avant et l'écran.
- L'analyseur est lourd ; il est préférable d'être à 2 pour le soulever.
- Assurez-vous de respecter les températures de stockage durant le transport.
- Assurez-vous que l'appareil est suffisamment protégé de l'humidité et de la condensation.
- Ne posez pas de charges lourdes directement sur l'appareil.

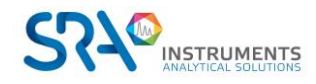

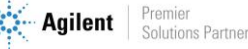

# <span id="page-22-0"></span>**8. Le module analytique MicroGC**

Le MicroGC R490 OBC peut comprendre 1 à 3 modules analytiques. Un module comprend un régulateur de gaz, un injecteur, une colonne et un µ-catharomètre (voir schéma ci-dessous).

Ce chapitre fournit une brève analyse des composants majeurs du MicroGC et de l'option de rétrobalayage.

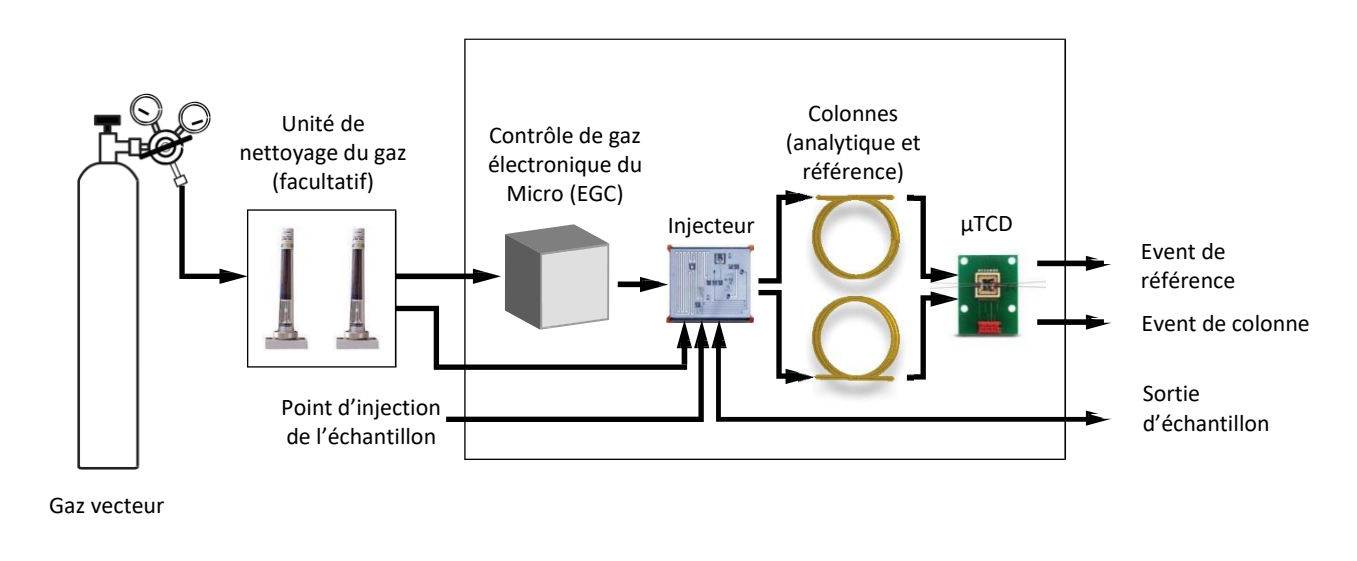

Schéma d'un module analytique

# <span id="page-22-1"></span>**8.1 Contrôle de gaz électronique du Micro (EGC)**

Les MicroGC comportent des régulateurs intégrés pouvant être ajustés afin d'obtenir un contrôle de la pression constant et programmé, qui, une fois le contrôle de pression constant et programmé effectué, entraîne un flux constant et programmé à travers l'injecteur, la colonne et le détecteur. La gamme de pression est de 50 à 350 kPa (7 à 50 psi). Cette pression établit un flux continu de gaz vecteur d'environ 0,2 à 4,0 mL/min (selon la longueur et le type de colonne).

## <span id="page-22-2"></span>**8.2 Circuit d'échantillonnage inerte**

Le MicroGC R490 OBC est équipé d'un circuit d'échantillonnage traité Ultimetal™. Ce procédé de désactivation garantit l'intégrité de l'échantillon et aide à atteindre les meilleures limites de détection possibles.

<span id="page-22-3"></span>La désactivation s'applique au tubage allant de l'entrée d'échantillon jusqu'aux modules.

## **8.3 Injecteur**

L'injecteur a été conçu avec une boucle d'échantillonnage de 10 μL remplie d'échantillon gazeux. La pression de l'échantillon doit se situer entre 0 et 100 kPa (0 à 15 psi) et la température de l'échantillon de 5 à 110 °C ± 5 °C de l'analyseur.

Lorsque le système de données chromatographique envoie une commande START, la pompe d'aspiration conduit l'échantillon de gaz dans la boucle et l'injecteur injecte l'échantillon de gaz de la boucle d'échantillonnage jusqu'au flux gazeux. La durée d'une injection type est de 40 millisecondes (ms). Cela représente un volume d'injection d'environ 200 nL. La durée d'injection sera arrondie par un multiple de

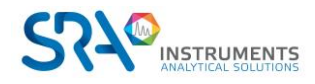

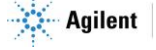

5 ms. La valeur minimale de pratique est de 40 ms. Une valeur se situant entre 0 et 20 millisecondes peut empêcher l'injection.

## <span id="page-23-0"></span>**8.4 Colonne**

Plusieurs configurations de colonne sont possibles sur le MicroGC. Les colonnes nécessaires pour vos analyses spécifiques ont été installées en usine. D'autres configurations sont bien sûr possibles. Toutefois, la modification des voies GC est délicate et ne peut être effectuée que par un technicien SRA Instruments. Le tableau ci-dessous présente différentes colonnes standard comme fournies dans les MicroGC et les applications sélectionnées. Les autres colonnes sont disponibles en contactant Agilent Technologies.

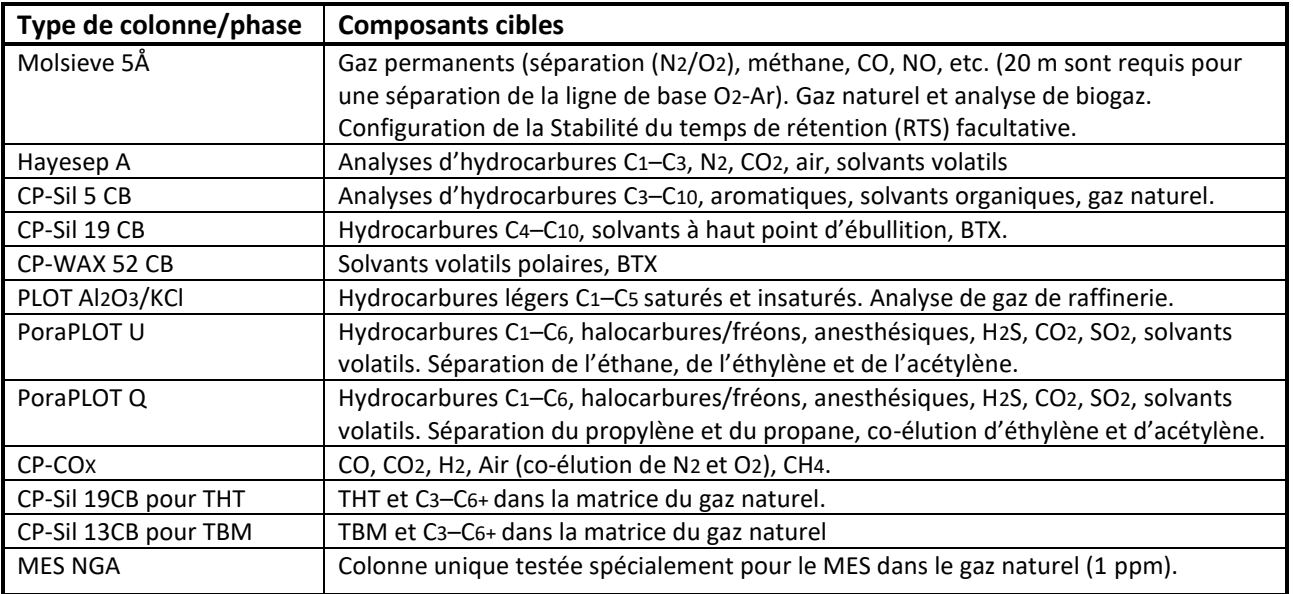

**!** Toutes les colonnes, à l'exception des colonnes HayeSep A (160 °C) et MES (110 °C) peuvent être utilisées jusqu'à 180 °C, la température maximale du four de colonne. Si vous dépassez cette température, la colonne perdra de son efficacité de manière instantanée et le module de colonne devra être remplacé. Toutes les voies comportent une protection empêchant un point de consigne au-dessus de la température maximale.

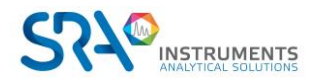

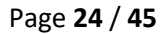

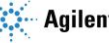

### **8.4.1 Colonnes Molsieve 5Å**

<span id="page-24-0"></span>La colonne Molsieve 5Å est conçue pour séparer : l'hydrogène, le monoxyde de carbone, le méthane, l'azote, l'oxygène et certains gaz nobles. Les composants à masse moléculaire plus élevée présentent des temps de rétention plus élevés dans cette colonne.

| Paramètre                  | Chauffé à 4 m       | Non chauffé à 10 m | Non chauffé à 20 m |
|----------------------------|---------------------|--------------------|--------------------|
| Température de la colonne  | 110 °C              | 40 °C              | 40 °C              |
| Température de l'injecteur | 110 °C              | NA.                | <b>NA</b>          |
| Pression de la colonne     | 100 kPa (15 psi)    | 150 kPa (21 psi)   | 200 kPa (28 psi)   |
| Durée d'échantillonnage    | 30 <sub>s</sub>     | 30 <sub>s</sub>    | 30 <sub>s</sub>    |
| Durée d'injection          | 40 ms               | 40 ms              | 40 ms              |
| Durée de fonctionnement    | 25 <sub>s</sub>     | 140 s              | 210 <sub>s</sub>   |
| Sensibilité du détecteur   | Auto                | Auto               | Auto               |
| Pic 1                      | Hydrogène 1,0 %     | Néon 18 ppm        | Néon 18 ppm        |
| Pic <sub>2</sub>           | Argon/Oxygène 0,4 % | Hydrogène 1,0 %    | Hydrogène 1,0 %    |
| Pic <sub>3</sub>           | Azote 0,2 %         | Argon 0,2 %        | Argon 0,2 %        |
| Pic <sub>4</sub>           |                     | Oxygène 0,2 %      | Oxygène 0,2 %      |
| Pic <sub>5</sub>           |                     | Azote 0,2 %        | Azote 0,2 %        |

**- Tableau 1 -**

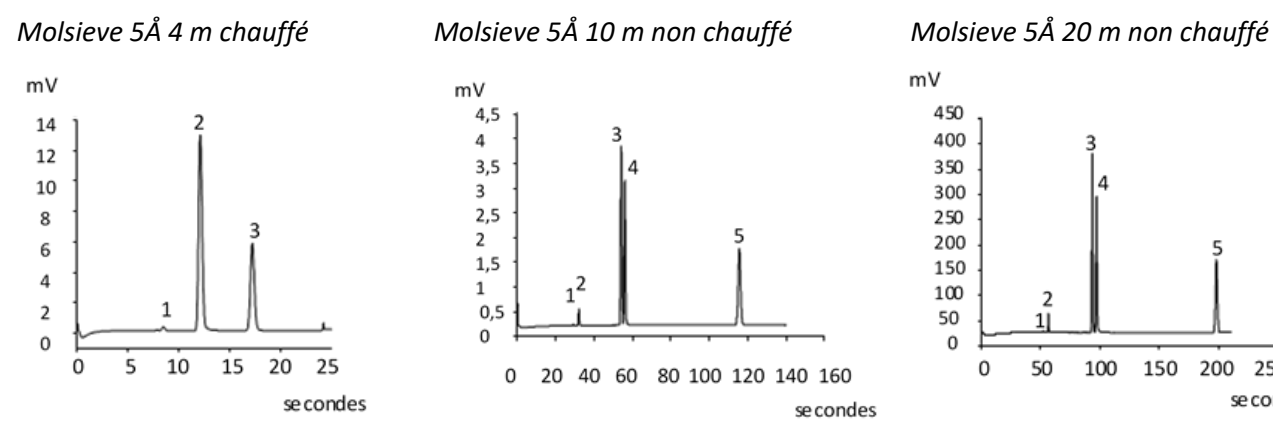

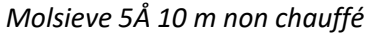

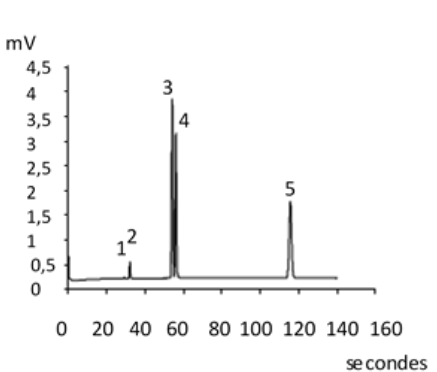

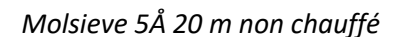

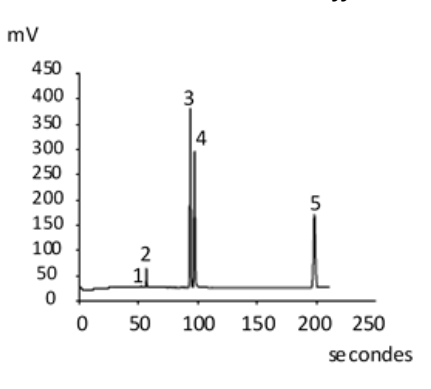

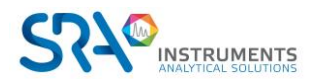

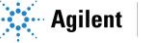

### **8.4.2 Colonnes CP-Sil 5 CB**

<span id="page-25-0"></span>Les composants du gaz naturel, pour la plupart des hydrocarbures, sont séparés dans le même ordre dans les colonnes CP-Sil CB non polaires et moyennement polaires. L'azote, le méthane, le dioxyde de carbone et l'éthane ne sont pas séparés dans ces colonnes. Ils produisent un pic composite. Pour la séparation de ces composants prévoir une colonne HayeSep A.

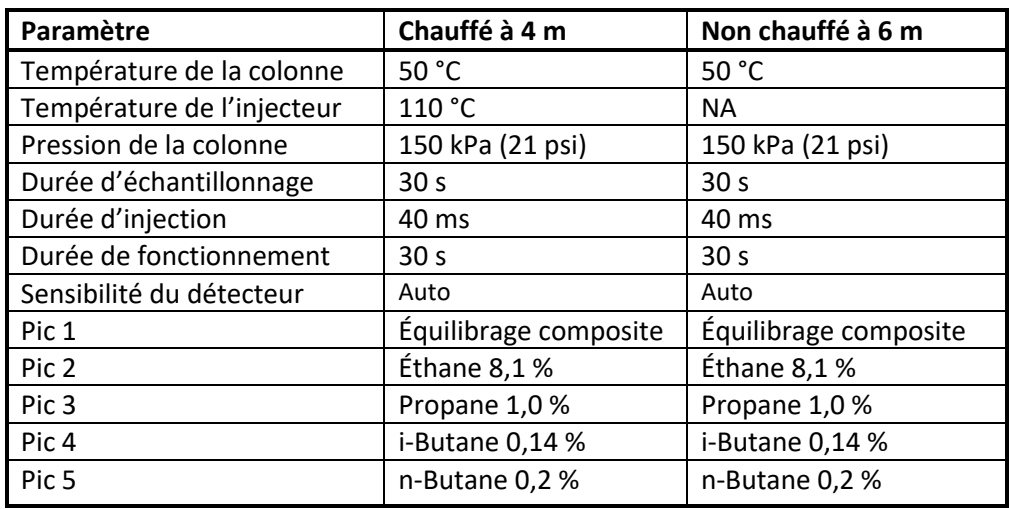

**- Tableau 2 -**

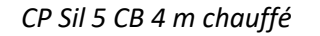

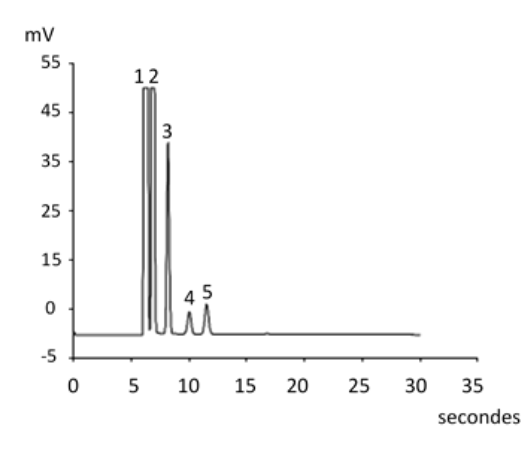

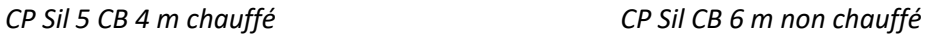

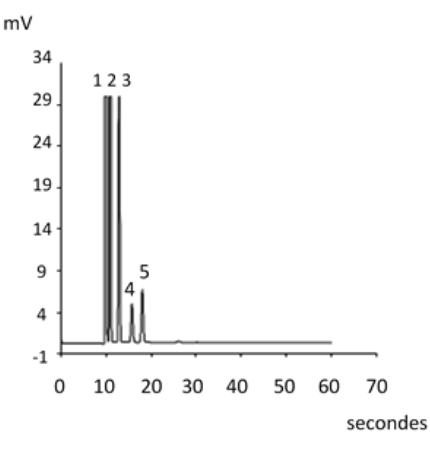

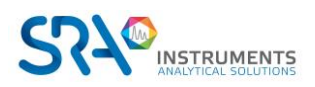

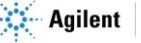

### <span id="page-26-0"></span>**8.4.3 Colonnes CP Sil CB**

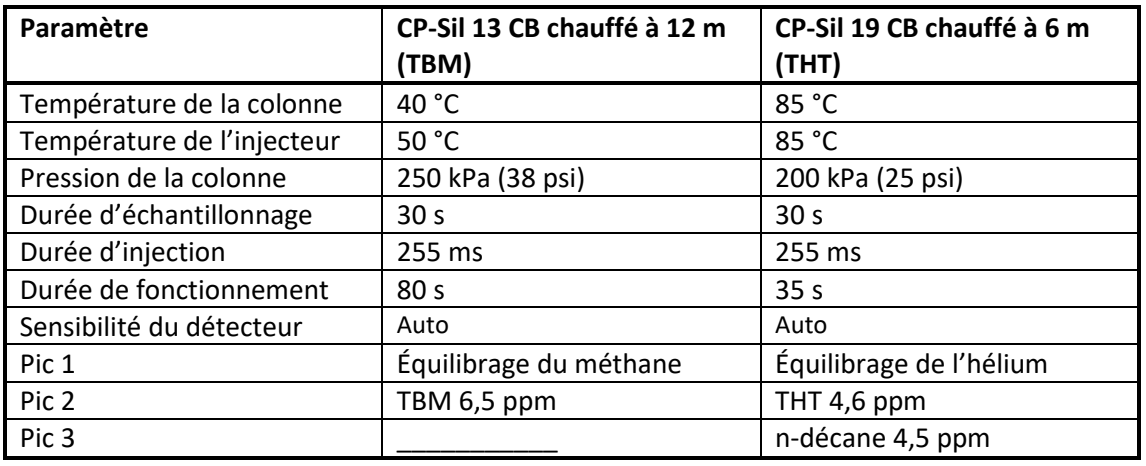

**- Tableau 3 -**

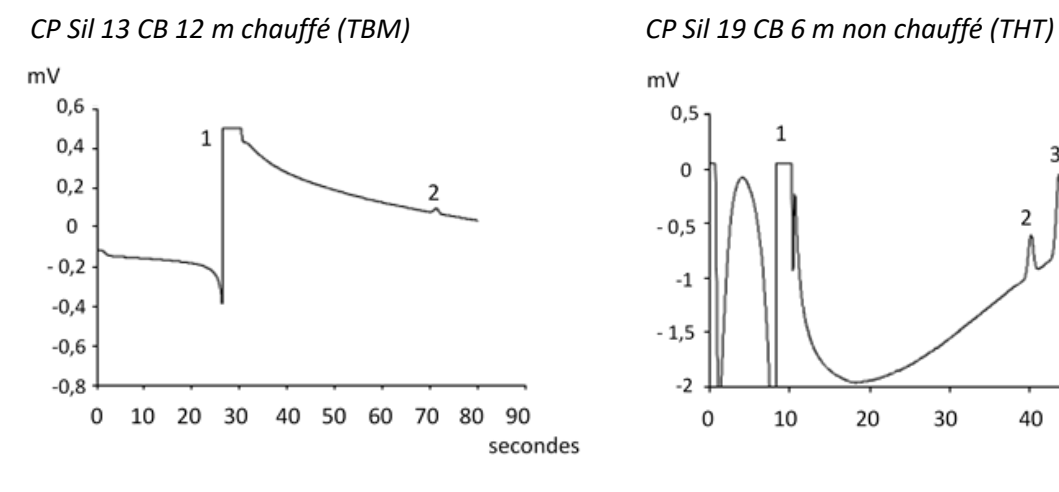

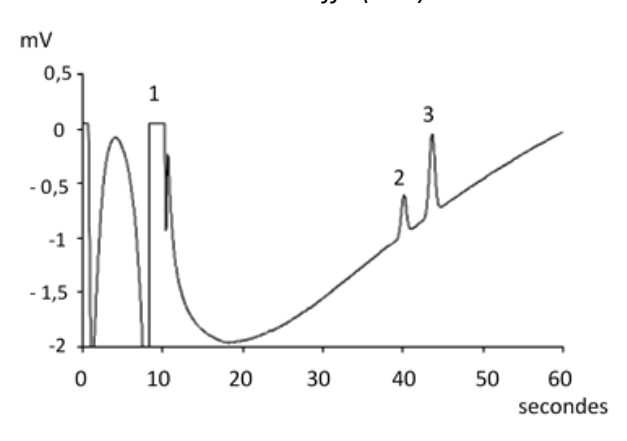

### <span id="page-27-0"></span>**8.4.4 Colonne PoraPlot 10 m**

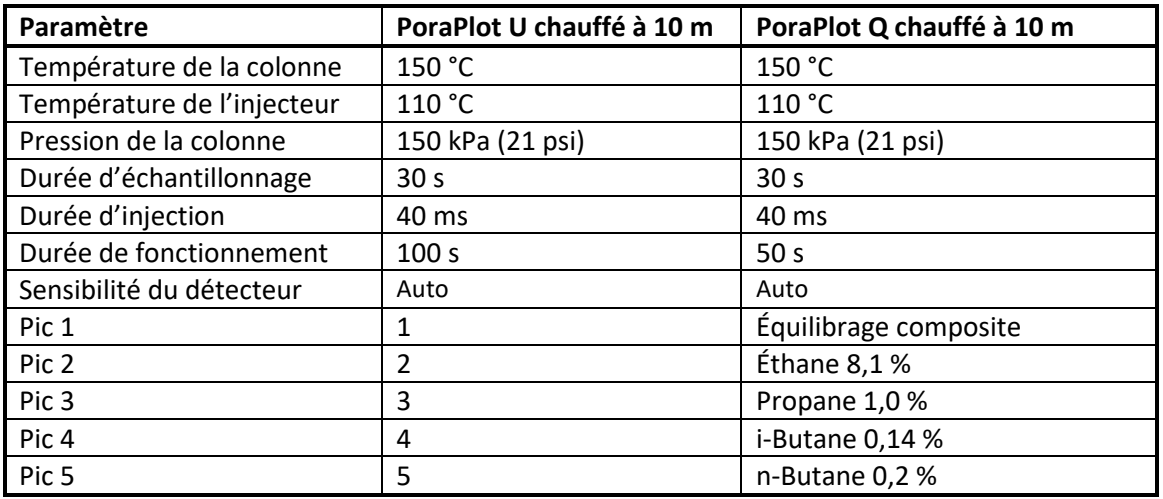

**- Tableau 4 -**

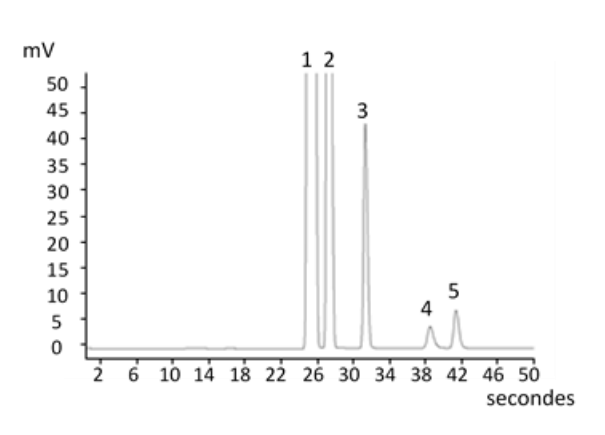

PoraPlot U 10 m chauffé **PoraPlot Q 10 m** chauffé

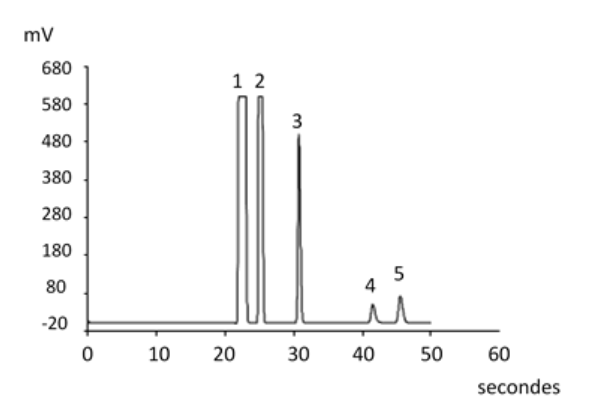

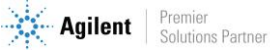

### **8.4.5 Colonne Hayesep A 40 cm chauffée**

<span id="page-28-0"></span>La colonne HayeSep A sépare l'oxygène, le méthane, le dioxyde de carbone, l'éthane, l'acétylène, l'éthylène et des gaz à teneur en soufre sélectionnés. L'azote co-élue avec l'oxygène. Les composants avec une masse moléculaire plus élevée que le propane présentent des temps de rétention plus longs dans cette colonne.

**!** La température maximale permise dans cette colonne est de 160 °C.

| Paramètre                  | Hayesep A 40 cm chauffé |  |
|----------------------------|-------------------------|--|
| Température de la colonne  | 50 $^{\circ}$ C         |  |
| Température de l'injecteur | 110 °C                  |  |
| Pression de la colonne     | 150 kPa (21 psi)        |  |
| Durée d'échantillonnage    | 30 <sub>s</sub>         |  |
| Durée d'injection          | 40 ms                   |  |
| Durée de fonctionnement    | 60 s                    |  |
| Sensibilité du détecteur   | Auto                    |  |
| Pic 1                      | Azote 0,77 %            |  |
| Pic <sub>2</sub>           | Equilibrage du méthane  |  |
| Pic <sub>3</sub>           | Ethane 8,1%             |  |

**- Tableau 5 -**

*Hayesep A 40 cm chauffé*

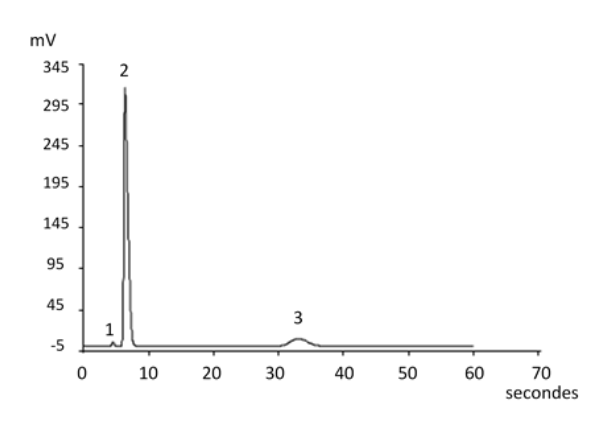

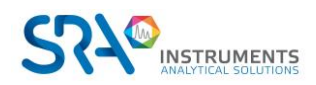

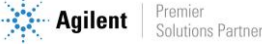

### <span id="page-29-0"></span>**8.4.6 Colonnes COX et Al2O3/KCl**

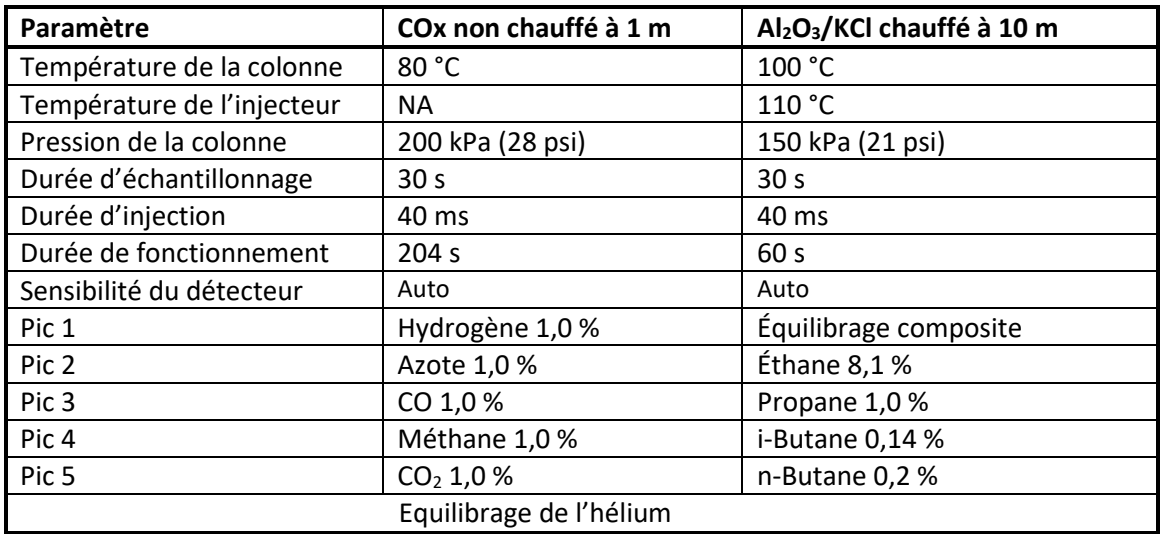

**- Tableau 6 -**

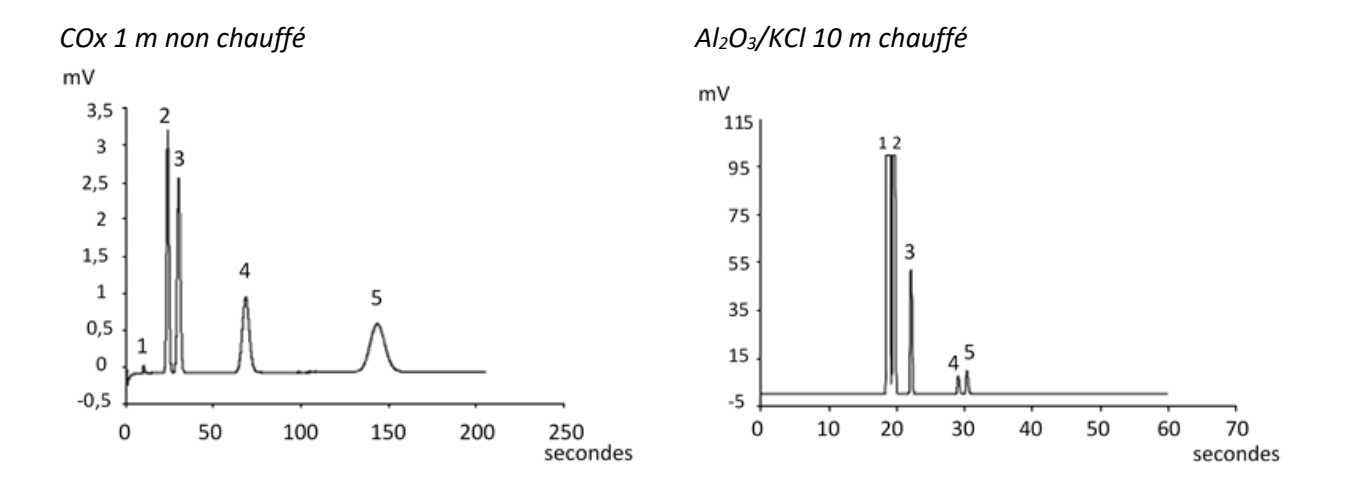

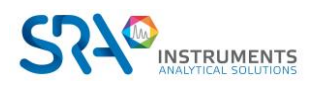

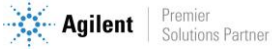

### <span id="page-30-0"></span>**8.4.7 Colonnes MES (NGA) et CP-WAX 52 CB**

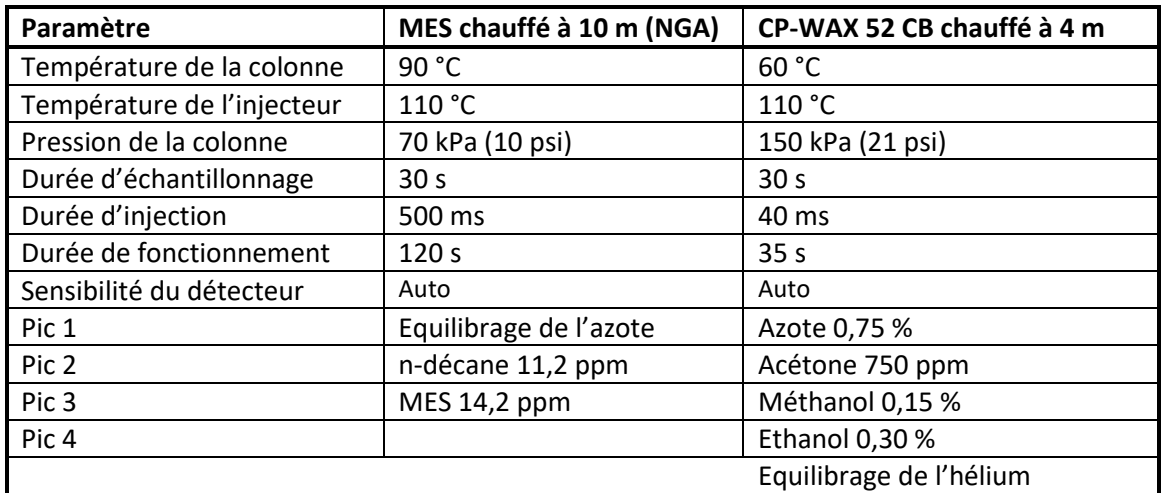

**- Tableau 7 -**

*MES 10 m chauffé (NGA) CP-WAX 52 CB 4 m chauffé*

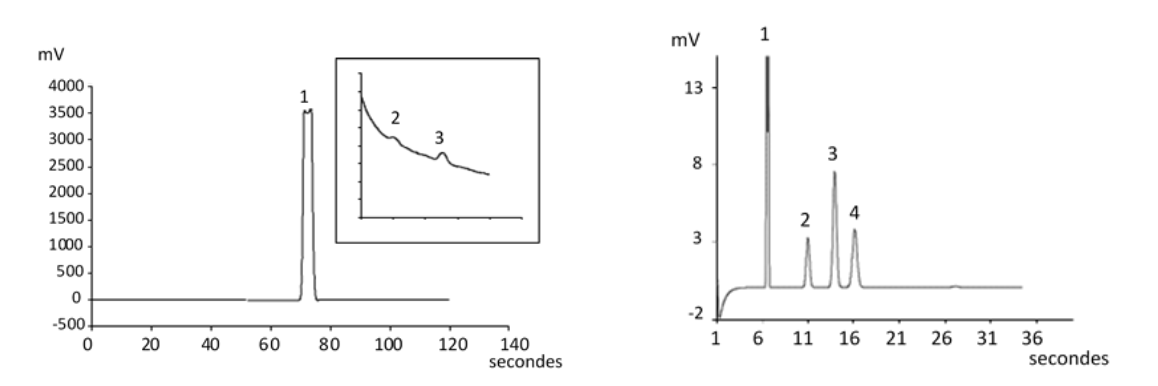

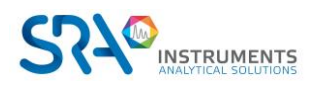

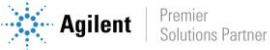

### **8.4.8 Conditionnement de colonne**

<span id="page-31-0"></span>Suivez cette procédure afin de vous assurer que l'eau pouvant être présente dans la colonne analytique est retirée avant que le TCD ne soit démarré.

Suivez également cette procédure si le module MicroGC a été stocké pendant une longue période.

**!** Les filaments du détecteur peuvent être endommagés par un conditionnement inapproprié. Suivez cette procédure afin d'éviter tout dommage aux filaments du détecteur.

### **Procédure de conditionnement de colonne**

- 1. Éteignez les filaments TCD durant le procédé.
- 2. Établissez la température de colonne du module à la température maximale (160 °C ou 180 °C selon la limite de colonne). Laissez les filaments éteints.
- 3. Téléchargez ce procédé sur le MicroGC.
- 4. Effectuez le procédé téléchargé pour conditionner la colonne, de préférence durant la nuit.

Vous vous assurez ainsi que toute l'eau a été retirée de la colonne et que les filaments TCD ne subiront aucun dommage.

### **Fusion de l'azote et de l'oxygène dans les colonnes Molsieve**

Dans une colonne activée de manière conforme, l'azote et l'oxygène seront bien séparés. Toutefois, vous remarquerez que ces deux pics commenceront à fusionner. Ceci est dû à l'eau et au dioxyde, présents dans l'échantillon ou le gaz vecteur, s'adsorbant à la phase stationnaire.

Pour retrouver l'efficacité de la colonne, conditionnez la colonne, comme décrit ci-dessus, pendant une heure environ. Après le reconditionnement, vous pouvez soumettre à essai la performance de la colonne en injectant de l'air. Si vous avez une bonne séparation entre l'azote et l'oxygène de nouveau, le pouvoir de séparation de la colonne a été restauré. Si la fréquence d'utilisation du MicroGC est élevée, vous devez laisser de manière constante la température du four à 180 °C la nuit. Plus la période de reconditionnement est longue, plus la performance de la colonne sera excellente.

## <span id="page-31-1"></span>**8.5 Option de rétrobalayage**

Les modules analytiques du MicroGC R490 OBC peuvent être équipées de manière facultative d'un rétrobalayage. Celui-ci a l'avantage de permettre la protection de la phase stationnaire de la colonne contre l'humidité et le dioxyde de carbone. De plus, les durées d'analyse sont réduites puisque les composés à élution tardive, donc ne présentant pas d'intérêt, n'entrent pas dans la colonne analytique.

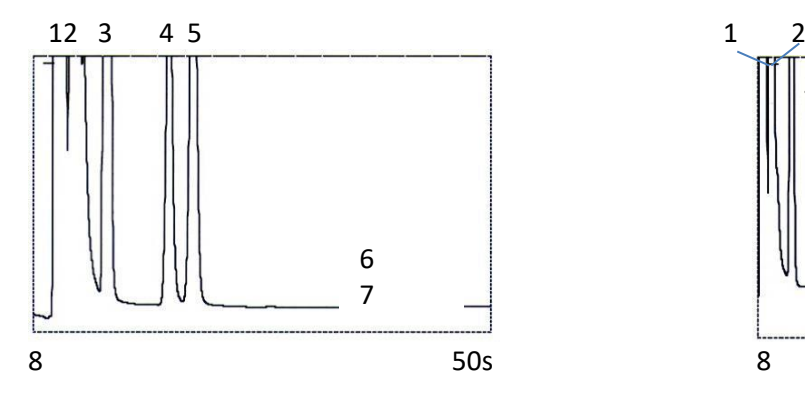

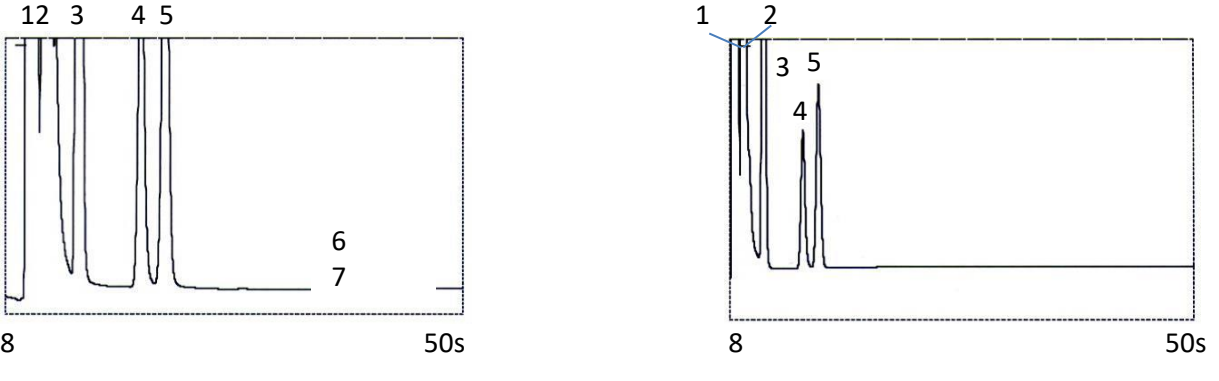

Analyse de gaz naturel, directe Analyse de gaz naturel, avec rétrobalayage

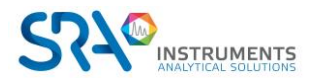

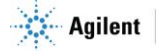

Un système de rétrobalayage comprend toujours une pré-colonne et une colonne analytique. Les deux colonnes sont couplées à un *point de pression*, rendant possible l'inversion de la direction du flux gazeux dans la pré-colonne à un moment prédéfini, appelé le *moment de rétrobalayage*. Voir Figure 2.

L'injecteur, les deux colonnes et le détecteur sont en série.

L'échantillon est injecté dans la pré-colonne lorsque la pré-séparation a lieu. L'injection se déroule en mode normal. Voir Figure 1.

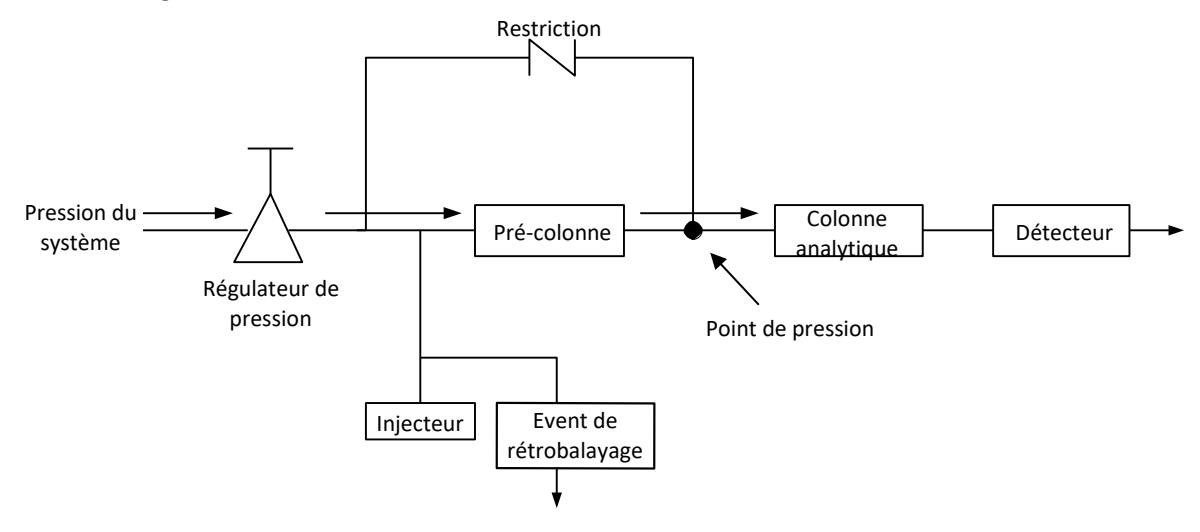

Figure 1

Lorsque tous les composants à quantifier sont transférés dans la colonne analytique, la vanne de rétrobalayage commute (au moment du rétrobalayage). Dans la pré-colonne, le flux est inversé et tous les composants laissés dans la pré-colonne sont rétrobalayés dans l'évent. Dans la colonne analytique, la séparation continue car le flux n'est pas inversé. Voir Figure 2.

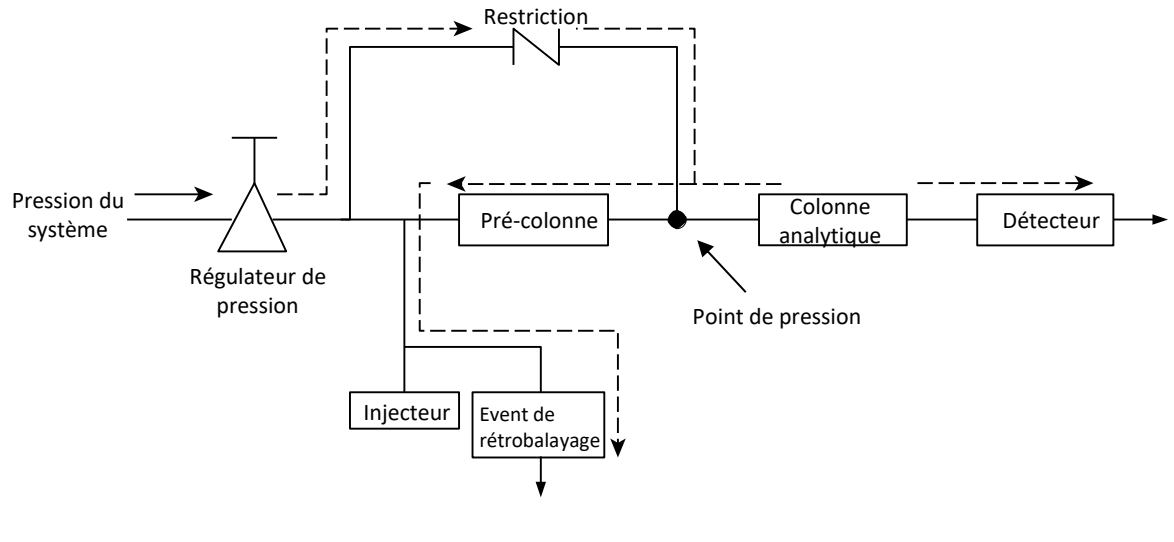

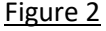

Le mode de veille est la configuration du rétrobalayage (si l'instrument est équipé d'une vanne de rétrobalayage facultative).

Le rétrobalayage permet d'économiser le temps nécessaire pour éluer les composants à haut point d'ébullition ne présentant pas d'intérêt et garantit que la pré-colonne fonctionnera dans de bonnes conditions.

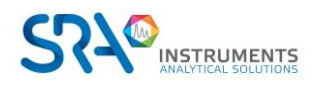

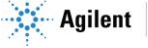

### **8.5.1 Mise au point du moment de rétrobalayage (sauf pour une voie HayeSep A) :**

<span id="page-33-0"></span>Mettre au point le moment de rétrobalayage est nécessaire pour chaque nouvelle voie. Ce chapitre décrit comment mettre au point le moment de rétrobalayage sur toutes les voies sauf sur HayeSep A.

#### **Procédure de mise au point du moment de rétrobalayage**

- 1. Réglez le moment de rétrobalayage à 0 s et analysez l'échantillon de vérification ou un échantillon propre à une voie spécifique. Cette opération a pour but d'identifier les composants du mélange d'étalonnage.
- 2. Modifiez le moment de rétrobalayage à 10 s et mettez en route. On observe que :
	- Lorsque le rétrobalayage est trop précoce, les pics visés sont partiellement ou totalement rétrobalayés.

• S'il est trop tardif, les composants non désirés ne sont pas rétrobalayés et présentés dans le chromatogramme.

3. Mettez en fonctionnement avec différents moments de rétrobalayage jusqu'à ce qu'il n'y ait aucune différence importante dans le pic visé. Pour une mise au point précise du moment de rétrobalayage, établissez des étapes plus petites (par exemple 0,10 seconde) jusqu'à ce que vous trouviez le moment de rétrobalayage optimal.

La figure ci-dessous donne un exemple de réglage du temps du rétrobalayage pour la voie CP-Molsieve 5 A.

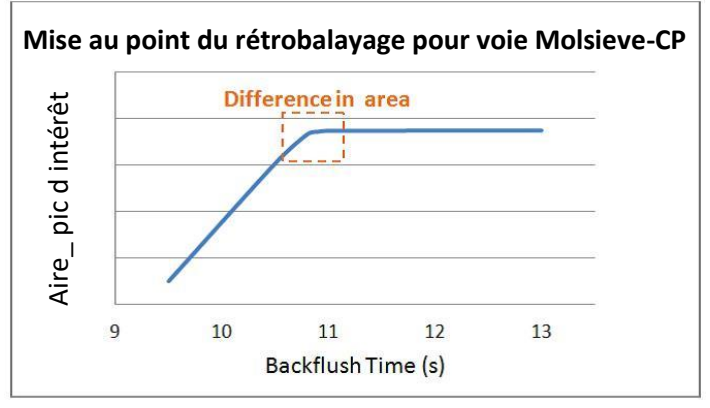

Effet du rétrobalayage sur le pic d'intérêt

### **8.5.2 Pour désactiver le rétrobalayage**

<span id="page-33-1"></span>Pour désactiver le rétrobalayage, définissez le **Moment de rétrobalayage** à 0. Le système est ainsi en mode normal durant tout le fonctionnement.

## <span id="page-33-2"></span>**8.6 µ-catharomètre**

Chaque voie MicroGC est équipée d'un catharomètre (µTCD).

Ce détecteur réagit à la différence de conductivité thermique entre une cellule de référence (gaz vecteur uniquement) et une cellule de mesure (gaz vecteur contenant des composants d'échantillon). La conception d'un µTCD est telle qu'un changement de conductivité thermique du flux de gaz vecteur, en raison de la présence de composants, est comparé à la conductivité thermique d'un flux de gaz de référence constant.

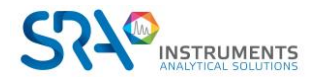

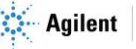

# <span id="page-34-0"></span>**9.Communications**

Ce chapitre décrit les ports d'entrée et de sortie accessibles dans le MicroGC R490 OBC pour l'interface avec des dispositifs externes.

## <span id="page-34-1"></span>**9.1 E/S numérique externe**

Les connexions entre les MicroGC et des dispositifs externes sont effectuées avec le câble approprié au port E/S numérique externe.

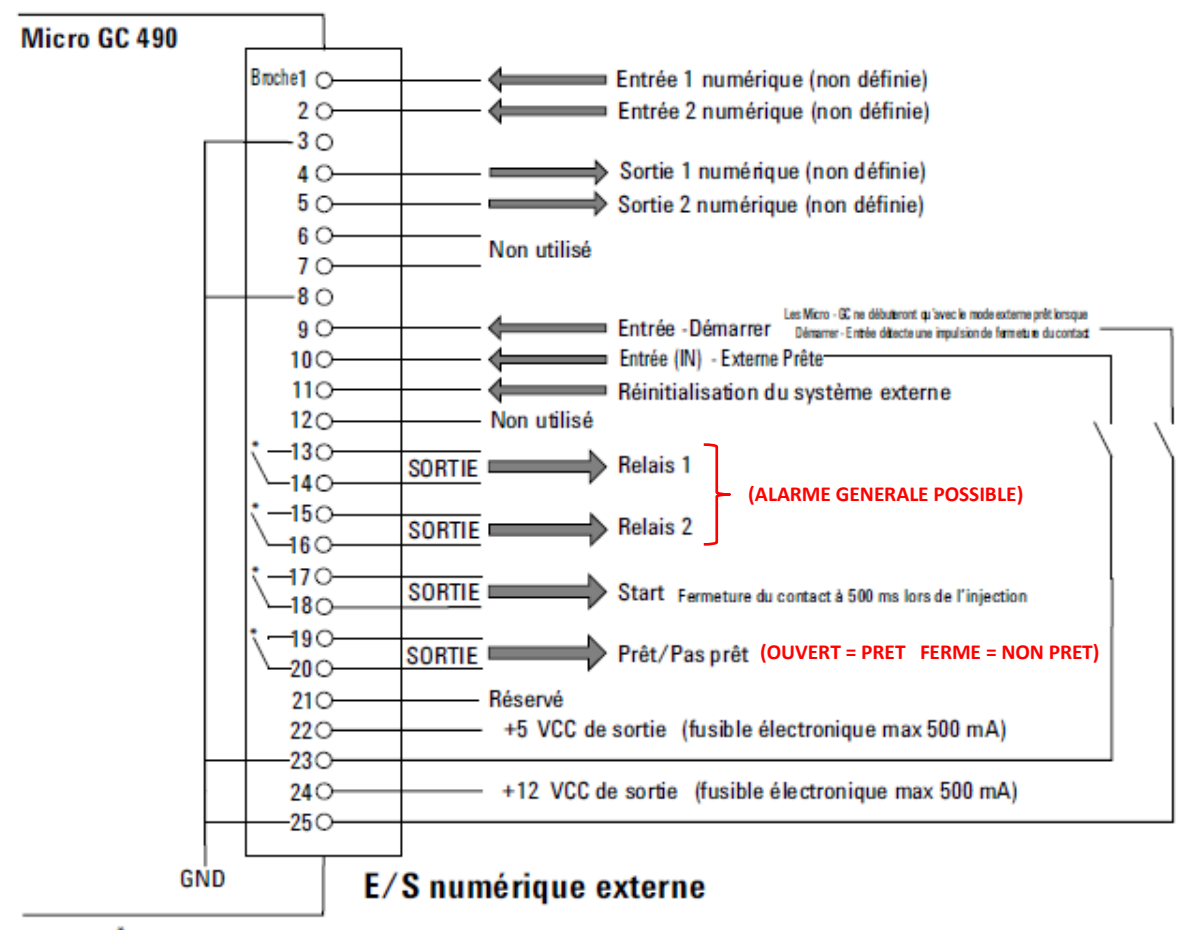

\* Contacts de relais maximum 24V 1 Ampère

### <span id="page-34-2"></span>**9.2 RS-232**

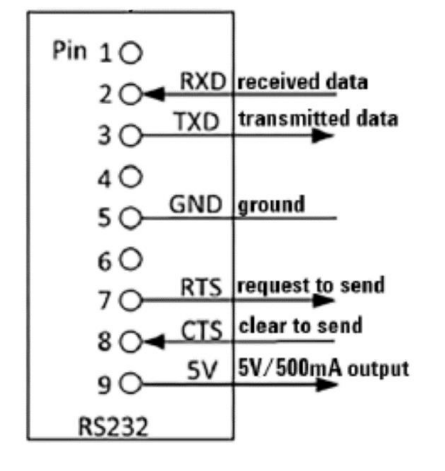

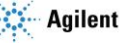

# <span id="page-35-0"></span>**10. Erreurs**

### <span id="page-35-1"></span>**10.1 Gestion des erreurs**

Durant le fonctionnement, une série d'évènements et de messages d'erreurs sont générés, indiquant le début ou la fin de certaines actions et de procédures, ainsi que de petites erreurs ou des erreurs fatales au sein de l'instrument. Cette section décrit comment le MicroGC réagit à ces évènements ou messages.

Les classes d'erreurs suivantes ainsi que les actions résolutoires sont disponibles :

**Classe 0** *Événement interne***.** Ces évènements indiquent qu'une certaine procédure a commencé ou est terminée. Ils n'influencent en aucune façon le fonctionnement propre de l'instrument.

**Classe 1** *Erreur consultative* **; l'instrument continue.** Il s'agit des erreurs consultatives les moins critiques ne nécessitant pas d'action immédiate par l'utilisateur. Le fonctionnement en cours peut être affecté de manière minime, il ne nécessite donc pas d'être arrêté. Les messages d'erreur de la classe 1 indiquent certains dysfonctionnements de l'instrument. Certaines erreurs de ce type empêchent l'instrument d'être prêt.

**Classe 2** *Erreurs critiques* **pour l'enregistrement ; activation de la LED erreur.** Ces erreurs sont critiques et l'utilisateur doit être averti immédiatement (un popup ou un avertissement peut apparaître dans le système de données et la LED d'erreur s'éclaire). Le fonctionnement en cours s'arrête car cela pourrait endommager gravement l'instrument. Une action corrective par l'utilisateur ou l'instrument peut être requise.

**Classe 3** *Erreurs fatales* **pour enregistrement ; arrêt de l'instrument, LED d'erreur et alarme activées.** Il s'agit d'erreurs fatales pour lesquelles l'utilisateur nécessite un avertissement immédiat. La LED d'erreur s'éclaire. L'instrument s'arrête. Une action corrective par l'utilisateur ou le service est requise.

Toutes les erreurs, peu importe la classe, sont disponibles dans le système de données sous le statut de l'instrument (pour dysfonctionnement). Toutes les erreurs de classe 1 ou plus sont également enregistrées dans la mémoire flash de l'instrument.

Des numéros individuels identifient toutes les erreurs ; ces numéros sont établis en utilisant la classe d'erreur et un chiffre. Les évènements ne sont pas numérotés.

## <span id="page-35-2"></span>**10.2 Liste d'erreurs**

L'État d'Erreur Général est composé des éléments suivants.

L'erreur doit être traitée en tant que CLNNN pour lesquels :

- C = classe d'erreur (gravité)
- L = emplacement

NNN = numéro d'erreur ou numéro d'évènement.

La classe d'erreur peut être l'une des valeurs suivantes :

- $\bullet$  0 = erreur de diagnostic.
- $\bullet$  1 = erreur consultative.
- $\bullet$  2 = erreur critique.
- $\bullet$  3 = erreur fatale.

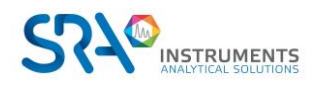

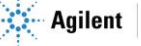

Il y a 4 emplacements :

- 0 = carte mère.
- $\bullet$  1 = voie 1.
- $\bullet$  2 = voie 2.
- $\bullet$  3 = voie 3.

Le Tableau ci-dessous liste les erreurs possibles :

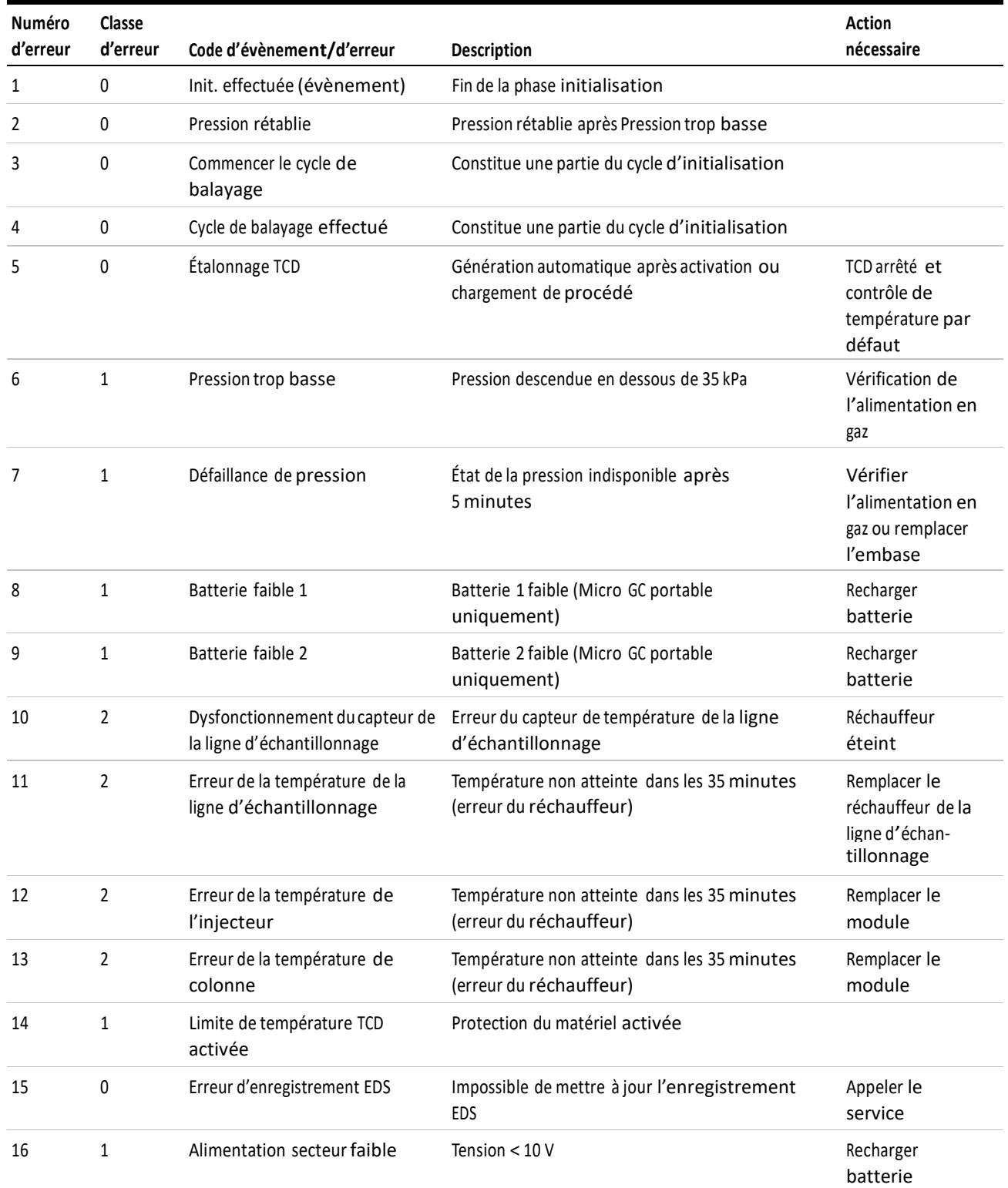

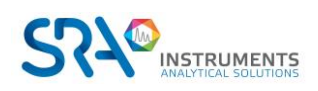

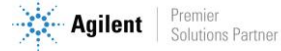

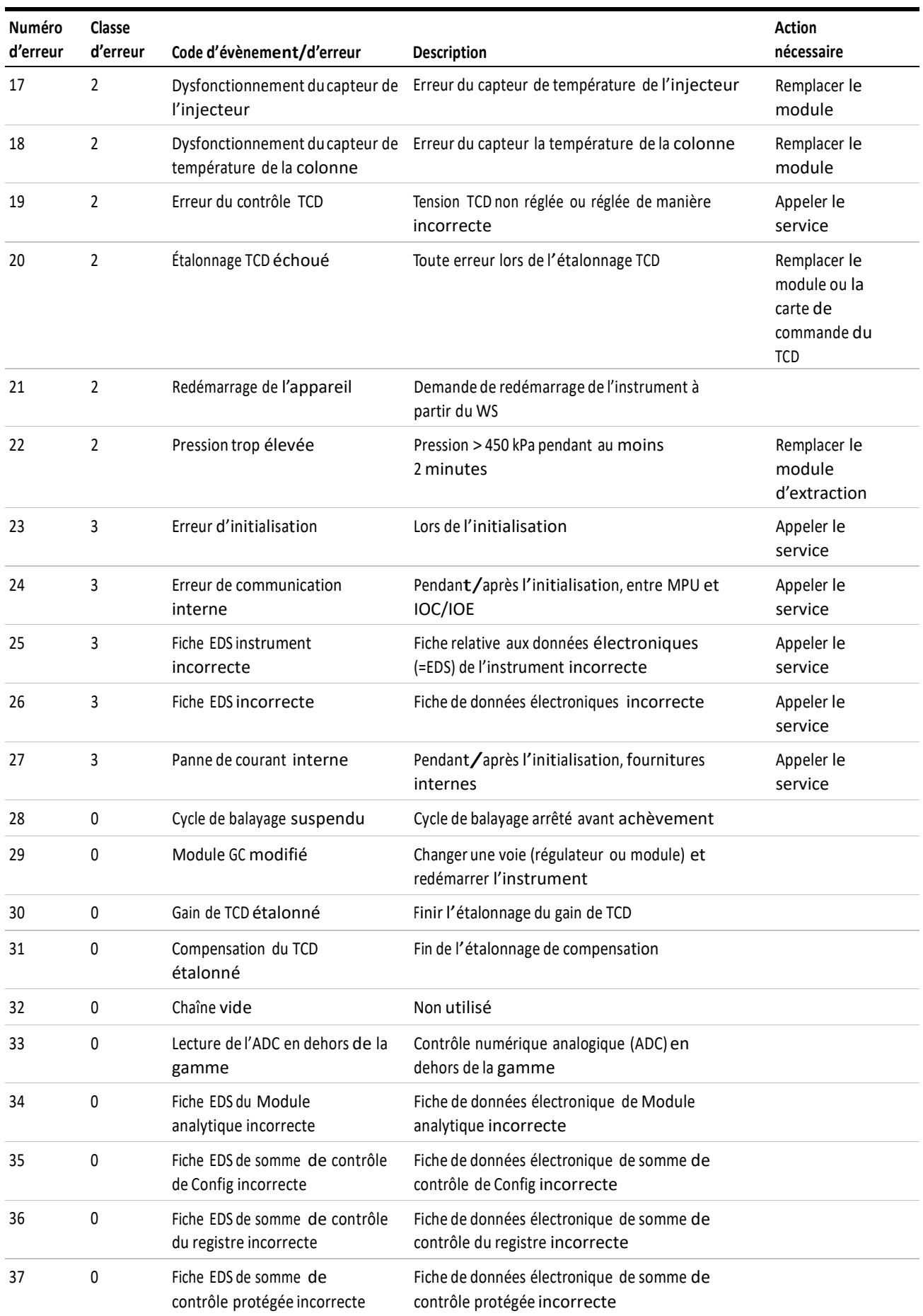

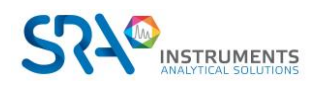

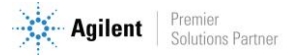

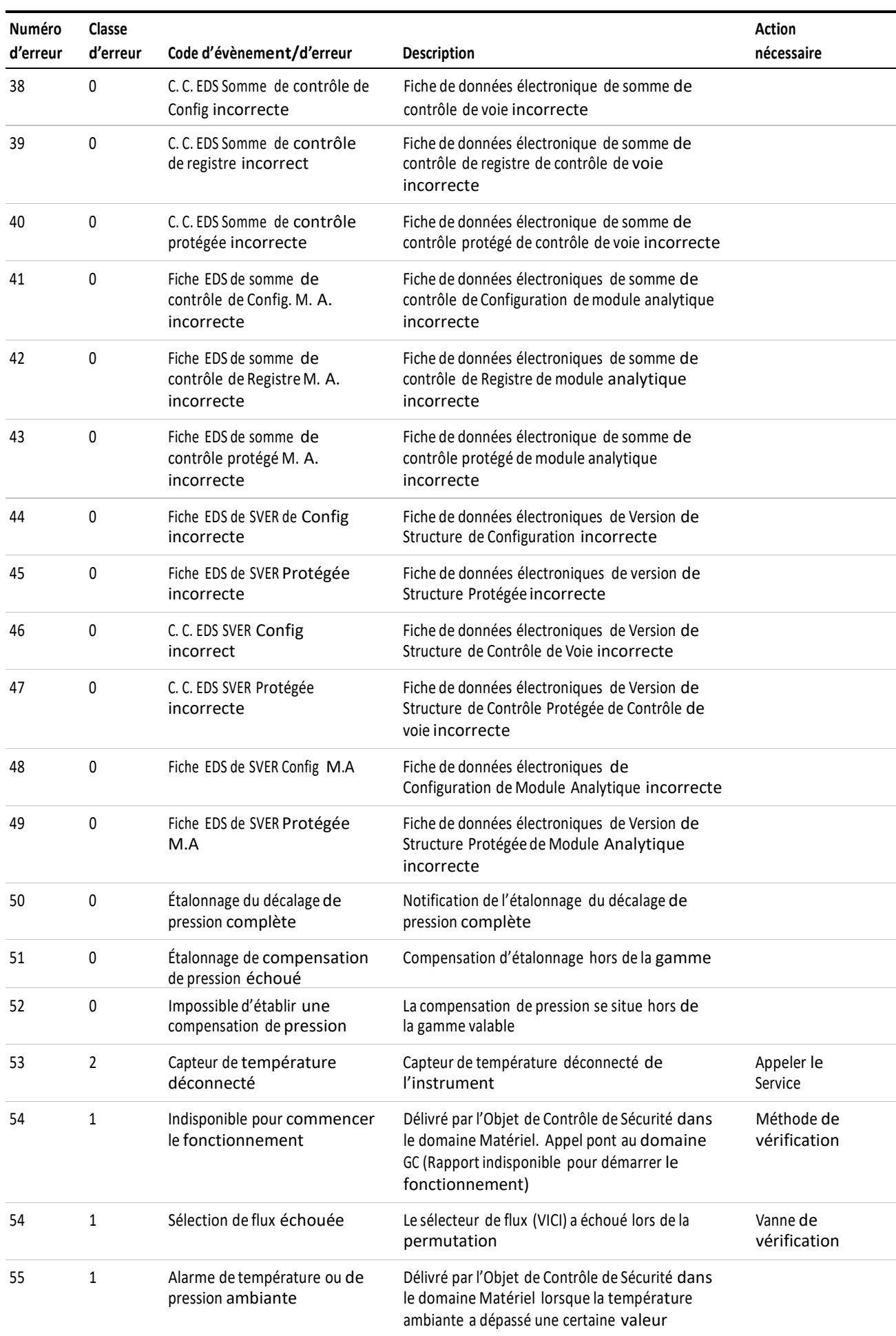

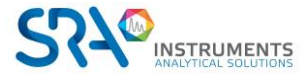

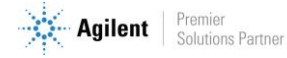

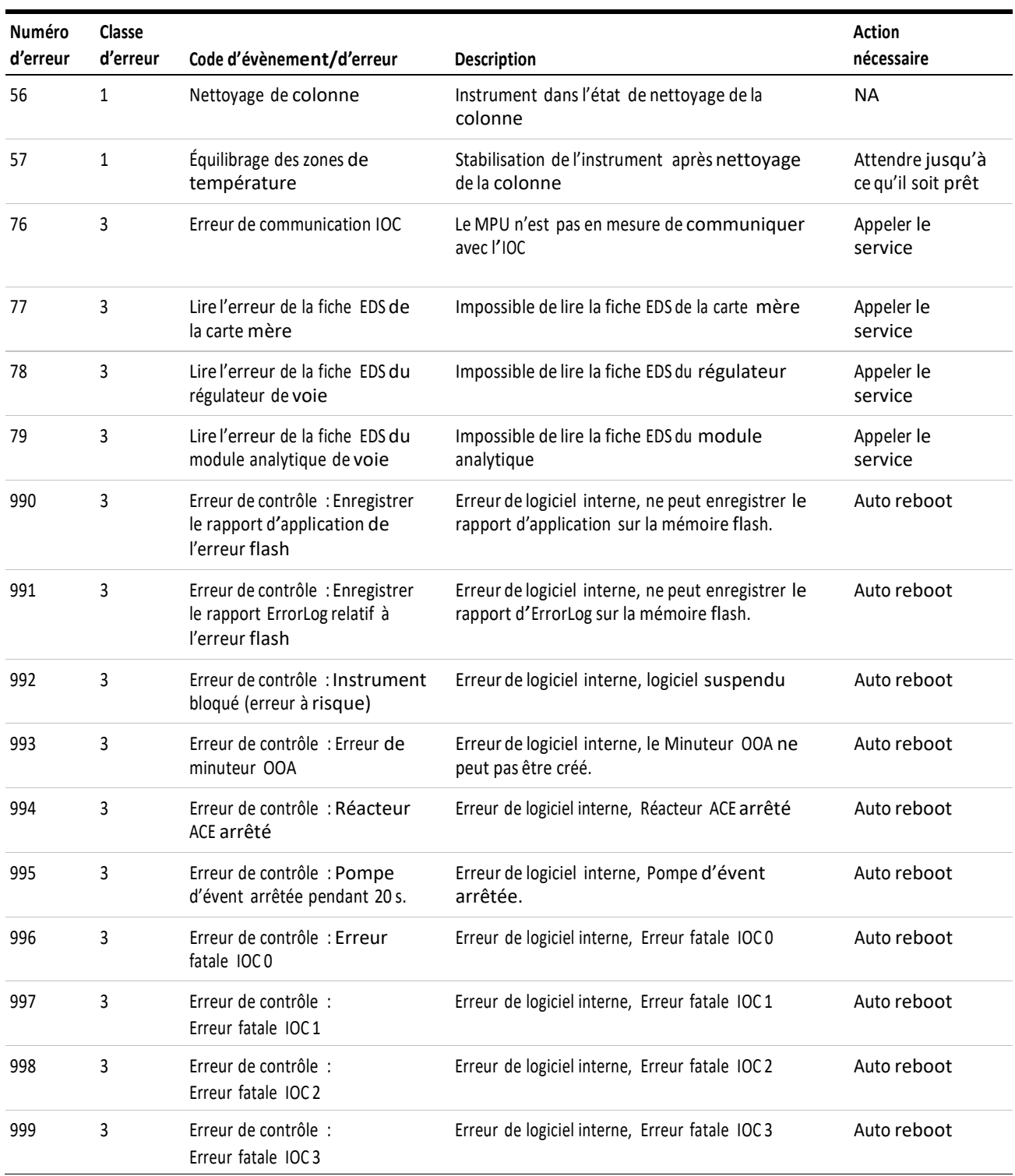

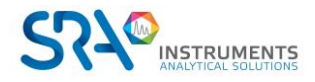

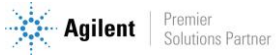

# <span id="page-40-0"></span>**11.Données techniques**

## <span id="page-40-1"></span>**11.1 Alimentation électrique**

<span id="page-40-2"></span>220-240 VAC, 50-60 Hz

## **11.2 Dimensions et poids**

Largeur : 482 mm (19") Hauteur : 225 mm (5U) Profondeur : 464 mm Poids : 9 kg (avec 3 modules)

## <span id="page-40-3"></span>**11.3 Environnement de travail**

- Humidité relative : 0 à 95 %
- Sans condensation
- Température ambiante :
	- o Température : 0 °C à 40 °C
	- o Le MicroGC s'arrête automatiquement si la température ambiante est supérieure à 65 °C.
- Pression ambiante : Le MicroGC s'arrête automatiquement si la pression est supérieure à 120 kPa.
- Altitude de fonctionnement maximale : certifié jusqu'à 2000 m au-dessus du niveau de la mer.
- Utilisation en intérieur

## <span id="page-40-4"></span>**11.4 Modules chromatographiques**

- Jusqu'à 3 modules
- 1 ou 2 gaz vecteurs

### **11.4.1 Gaz vecteurs**

- <span id="page-40-5"></span>• Compatible avec hélium, hydrogène, azote et argon avec raccords 1/8" Swagelok.
- Pression d'entrée : minimum =  $550 \pm 20$  Kpa (80  $\pm$  3 psi) 5.5 bars
- Pureté minimum : 99,9996% (pour l'analyse de traces 99,9999 % est recommandé)

### **11.4.2 Echantillon et injection**

- <span id="page-40-6"></span>• Gaz ou vapeurs uniquement
- Pression de l'échantillon : de l'atmosphérique à 14,5 psi max (1 bar)

### <span id="page-40-7"></span>**11.4.3 Injecteur**

- Injecteur micro-usiné sans pièces mobiles
- Volume d'injection de  $1$  à  $10 \mu L$
- Injecteur chauffé jusqu'à 110 °C, incluant une ligne de transfert d'échantillon chauffée
- Possibilité de backflush

### **11.4.4 Colonne**

<span id="page-40-8"></span>Gamme de température, jusqu'à 180 °C, isotherme

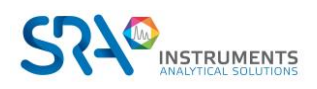

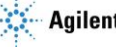

### **11.4.5 Détecteur**

- <span id="page-41-0"></span>• Détecteur de conductivité thermique (TCD) micro-usiné
- Double voie (flux d'échantillon et flux de référence)
- Volume interne par voie de 200 nL
- Filaments, four

### **11.4.6 Gamme de fonctionnement du TCD**

- <span id="page-41-1"></span>• Concentration, de 1 ppm à 100 %
- $\bullet$  Gamme linéaire dynamique, 10<sup>6</sup>

### **11.4.7 Limites de détection du TCD**

<span id="page-41-2"></span>Les limites de détection sont typiques pour des composants sélectionnés, à partir du moment où la longueur de la colonne et les conditions utilisées sont appropriées.

- 0,5 ppm pour des colonnes capillaires WCOT de longueur comprise entre 4 et 10 m.
- 2 ppm pour des colonnes PLOT

### **11.4.8 Répétabilité**

<span id="page-41-3"></span>< 0,5 % RSD pour le propane à un niveau de 1 % molaire pour les colonnes WCOT à température et pression constantes.

## <span id="page-41-4"></span>**11.5 Ordinateur embarqué (OBC)**

- Boîtier AXIOMTECH EBox620-841-FL
- Processeur : INTEL E3854 à 1,91 GHz
- 4 ports USB
- 4 ports Série (RS232 et RS485)
- Port Ethernet
- Disque dur SATA (256 Go)
- <span id="page-41-5"></span>Température de fonctionnement : - 20 à 60 °C

# **11.6 Modbus (optionnel)**

- Communication série RS232 ou RS485
	- o RTU
	- o ASCII 16 bits
	- o ASCII 32 bits (Daniel)
	- o Option JBUS
	- o N° esclave configurable
- Communication LAN
	- o Port 502 configurable
	- o N° esclave configurable
	- o RTU
	- o ASCII 16 bits
	- o ASCII 32 bits (Daniel)

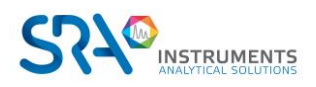

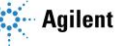

# <span id="page-42-0"></span>**11.7 Entrées / Sorties**

Voir le manuel spécifique de l'analyseur

# <span id="page-42-1"></span>**11.8 Logiciel de pilotage**

Soprane II par défaut

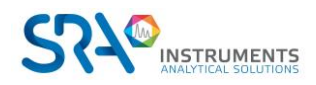

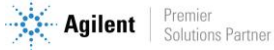

# <span id="page-43-0"></span>**12.Déclaration UE de conformité**

Nous,

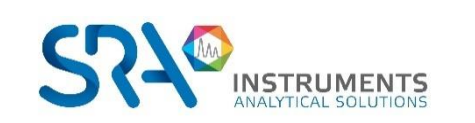

SRA Instruments 210 Rue des Sources 69280 MARCY L'ETOILE FRANCE

En tant que fabricant, nous déclarons sous notre seule responsabilité que le type d'appareil

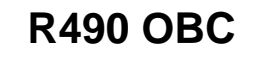

Analyseur MicroGC rackable avec ordinateur intégré

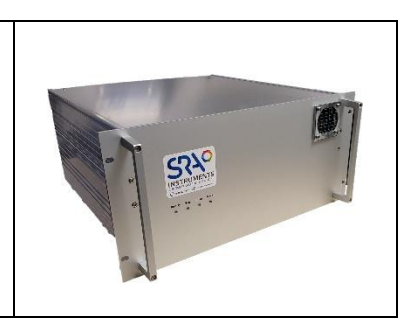

auquel cette déclaration se rapporte, répond aux Exigences Essentielles de Santé et de Sécurité qui lui sont applicables et qui sont définies par les Directives suivantes ainsi que les ajouts et/ou modifications ultérieurs :

#### **1/ Directive 2014/35/UE, Annexe I 2/ Directive 2014/30/UE, Annexe I**

Le respect des exigences ci-dessus a été assuré en appliquant les normes suivantes :

#### **1/ Directive 2014/35/UE – Basse tension**

- NF EN 61010-1:2010+A1:2019 "Règles de sécurité pour appareils électriques de mesurage, de régulation et de laboratoire – Partie 1 : Exigences générales"
- NF EN IEC 61010-2-081:2020 "Exigences de sécurité pour appareils électriques de mesurage, de régulation et de laboratoire – Partie 2-081 : Exigences particulières pour les appareils de laboratoire, automatiques et semiautomatiques, destinés à l'analyse et autres usages"

#### **2/ Directive 2014/30/UE – Compatibilité électromagnétique**

- NF EN IEC 61326-1:2021 "Matériel électrique de mesure, de commande et de laboratoire Exigences relatives à la CEM – Partie 1 : Exigences générales"
- NF-EN 61000-4-2:2009 "Compatibilité électromagnétique (CEM) Partie 4-2 : techniques d'essai et de mesure – Essai d'immunité aux décharges électrostatiques"
- NF EN IEC 61000-4-3:2020 "Compatibilité électromagnétique (CEM) Partie 4-3 : techniques d'essai et de mesure – Essai d'immunité aux champs électromagnétiques rayonnés aux fréquences radioélectriques"

Conformément aux directives susmentionnées (Module A), l'équipement mentionné ci-dessus est soumis, en ce qui concerne les aspects de conception et de production, au *contrôle interne de la fabrication* : **E FAB 25**

Marcy l'Etoile, le 20 Janvier 2023

Représentant légal, Armando MILIAZZA

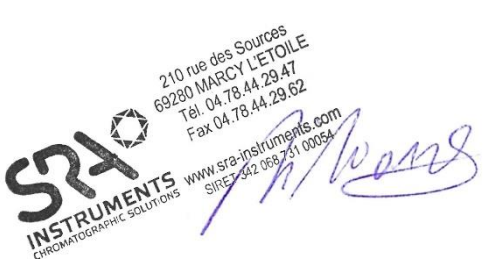

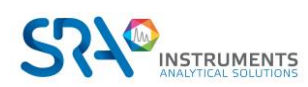

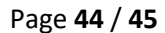

# <span id="page-44-0"></span>**13.Question fréquemment posées (FAQ)**

# <span id="page-44-1"></span>**13.1 Mon détecteur indique un défaut au niveau du statut, que dois-je faire ?**

Si le détecteur affiche un défaut dans le statut de Soprane :

- 1. Vérifiez que vous avez correctement purgé les colonnes en téléchargeant une méthode de purge avant de démarrer le détecteur, que la tubulure de gaz vecteur est serrée et de qualité, et reliée à un tube en acier inoxydable à une pression de 5,6 bars.
- 2. Vérifiez qu'un flux de gaz vecteur est présent à la sortie des colonnes (à l'arrière du MicroGC). Si ce n'est pas le cas sur l'une des deux sorties, contactez le service après-vente SRA Instruments.
- 3. Vérifiez que le gaz vecteur utilisé est correctement configuré dans le logiciel Soprane Setup.

Si toutes ces vérifications sont effectuées et correctes, veuillez télécharger à nouveau la méthode de purge et regarder le statut.

Si le détecteur est de nouveau en défaut, contactez le service après-vente SRA Instruments.

# <span id="page-44-2"></span>**13.2 Mon capteur de pression indique un défaut au niveau du statut, que dois-je faire ?**

- 1. Vérifiez que la tubulure du gaz vecteur est correctement alimentée, serrée et avec une pression de 5,6 bars.
- 2. S'il y a deux entrées de gaz vecteur sur le MicroGC, vérifiez que les deux entrées sont correctement connectées.
- 3. Si nécessaire, vérifiez que le gaz vecteur arrive effectivement à la sortie du tube de gaz vecteur, à l'entrée MicroGC.
- 4. Vérifiez que les sorties des colonnes sont à la pression atmosphérique et qu'elles ne sont pas obstruées.

Si toutes ces vérifications sont effectuées et correctes, téléchargez à nouveau la méthode et regardez le statut.

Si le capteur de pression est de nouveau en défaut, contactez le service après-vente SRA Instruments.

## <span id="page-44-3"></span>**13.3 Je change de gaz vecteur, que dois-je faire ?**

Avant de changer le type de gaz vecteur, suivez la procédure pour éteindre votre MicroGC.

Ensuite, configurez le type de gaz vecteur tel qu'il est décrit dans le paragraphe 5.6.

Il est ensuite fortement recommandé de réaliser une régénération pendant une nuit minimum pour purger toutes les colonnes et rééquilibrer la colonne avec l'utilisation d'un nouveau gaz.

N'oubliez pas qu'une mauvaise configuration de gaz vecteur peut endommager irrémédiablement le détecteur.

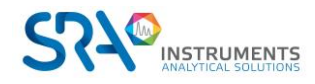

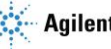